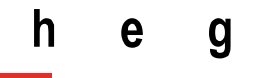

Haute école de gestion Genève

### **Solutions d'accès direct aux ressources numériques en texte intégral :**

situation actuelle et tendances, quelle implémentation pour le réseau Renouvaud ?

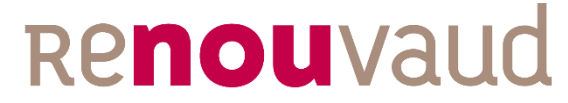

Réseau vaudois des bibliothèques

**Travail de Bachelor réalisé par : Yann ODIER**

Sous la direction de :

**Julien GOBEILL**

**Lausanne, 24 août 2020**

**Filière Information Documentaire Haute École de Gestion de Genève (HEG-GE)**

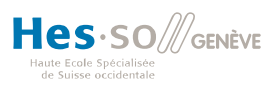

### **Déclaration**

<span id="page-1-0"></span>Ce Travail de Bachelor est réalisé dans le cadre de l'examen final de la Haute école de gestion de Genève, en vue de l'obtention du titre de Spécialiste en Information Documentaire.

L'étudiant atteste que son travail a été vérifié par un logiciel de détection de plagiat.

L'étudiant accepte, le cas échéant, la clause de confidentialité. L'utilisation des conclusions et recommandations formulées dans le Travail de Bachelor, sans préjuger de leur valeur, n'engage ni la responsabilité de l'auteur, ni celle du conseiller au Travail de Bachelor, du juré et de la HEG.

« J'atteste avoir réalisé seul le présent travail, sans avoir utilisé des sources autres que celles citées dans la bibliographie. »

Fait à Lausanne, le 24 août 2020

Yann ODIER

### **Remerciements**

<span id="page-2-0"></span>Je tiens à remercier les personnes qui ont contribué à la réalisation de ce travail en m'accordant leur temps, leur savoir et leur expérience.

Elisa Dell'Ambrogio, responsable de la Coordination Renouvaud et mandante, pour sa disponibilité et son soutien.

Floriane Pochon Levit, bibliothécaire-système à la Coordination Renouvaud, pour sa patience et son expertise.

Julien Gobeill, conseiller pédagogique de ce travail, pour sa disponibilité et ses recommandations.

L'ensemble des personnes interrogées, bibliothécaires, chercheurs et étudiants, pour le temps qu'ils m'ont aimablement consacré.

Morgane pour son support, ses conseils précieux et la relecture de ce travail.

### **Résumé**

<span id="page-3-0"></span>Quatre ans après son lancement, le réseau Renouvaud compte désormais 123 bibliothèques réparties en deux institutions : « Ecoles et Lectures publique » ainsi que « Sciences et Patrimoines ». Ces bibliothèques peuvent être publiques, scolaires, patrimoniales ou encore académiques. La Coordination Renouvaud, chargée d'administrer les outils professionnels et d'apporter un soutien technique et métier aux bibliothécaires du réseau, est mandante de ce travail. Soucieuse de continuer à améliorer les services proposés aux bibliothèques, elle souhaite avoir une vue d'ensemble sur les solutions d'accès direct aux ressources numériques. Ces outils, existant depuis quelques années, commencent à prendre leur essor avec les rachats par des acteurs de l'édition et de la distribution des ressources numériques. Ce sont des extensions de navigateur qui permettent à l'usager d'obtenir en un seul clic le texte intégral de documents numériques accessibles grâce aux abonnements de sa bibliothèque. Ils épargnent ainsi aux lecteurs la recherche du fichier PDF à travers de multiples liens et demandes d'authentification.

Une revue de la littérature combinée à des entretiens a permis de mieux cerner les comportements des usagers académiques en matière de recherche et d'accès aux documents. Ceux-ci privilégient les bases de données à l'outil de découverte proposé par le réseau et arrivent dans la majorité des cas à accéder aux documents souhaités en usant de différentes stratégies.

Un état de l'art des solutions existantes a également été réalisé. Celui-ci révèle que la plupart des extensions nécessite une application serveur appelée EZProxy pour authentifier les requêtes des extensions auprès des fournisseurs de contenu. Cette application fait transiter les demandes des lecteurs hors-campus par le serveur situé sur le campus et dont l'adresse IP est valide auprès des éditeurs.

Finalement, la réunion entre ces deux aspects du travail permet de formuler des recommandations. Afin de distinguer les situations où des solutions proposées peuvent être utiles, trois cas-types ont été formulés décrivant le problème empêchant un lecteur d'accéder à un document voulu : un accès trop peu commode, une ignorance des méthodes d'authentification auprès des éditeurs ou un simple oubli de ces méthodes. Les actions recommandées sont mises en lien avec ces trois cas afin de mettre en avant leur utilité.

Elles ont été scindées en deux groupes, les actions pouvant être menées dès à présent et celles à envisager dans le futur. Les premières consistent en une campagne de communication autour des méthodes existantes ainsi que trois extensions pouvant être implémentées dans le réseau sans engager trop de frais. Ces extensions sont le Google Scholar button, Kopernio ainsi que les extensions spécialisées dans l'open access tel qu'Unpaywall. Elles ont l'avantage de s'intégrer à la fois dans les pratiques des lecteurs et l'environnement technique existant.

Pour l'avenir, un outil payant, Lean Library peut être envisagé. Celui-ci peut s'avérer très utile pour les lecteurs ayant oublié les moyens d'accès aux ressources numériques. Il présente également l'avantage de promouvoir le rôle des bibliothèques dans l'accès aux documents.

### Table des matières

<span id="page-4-0"></span>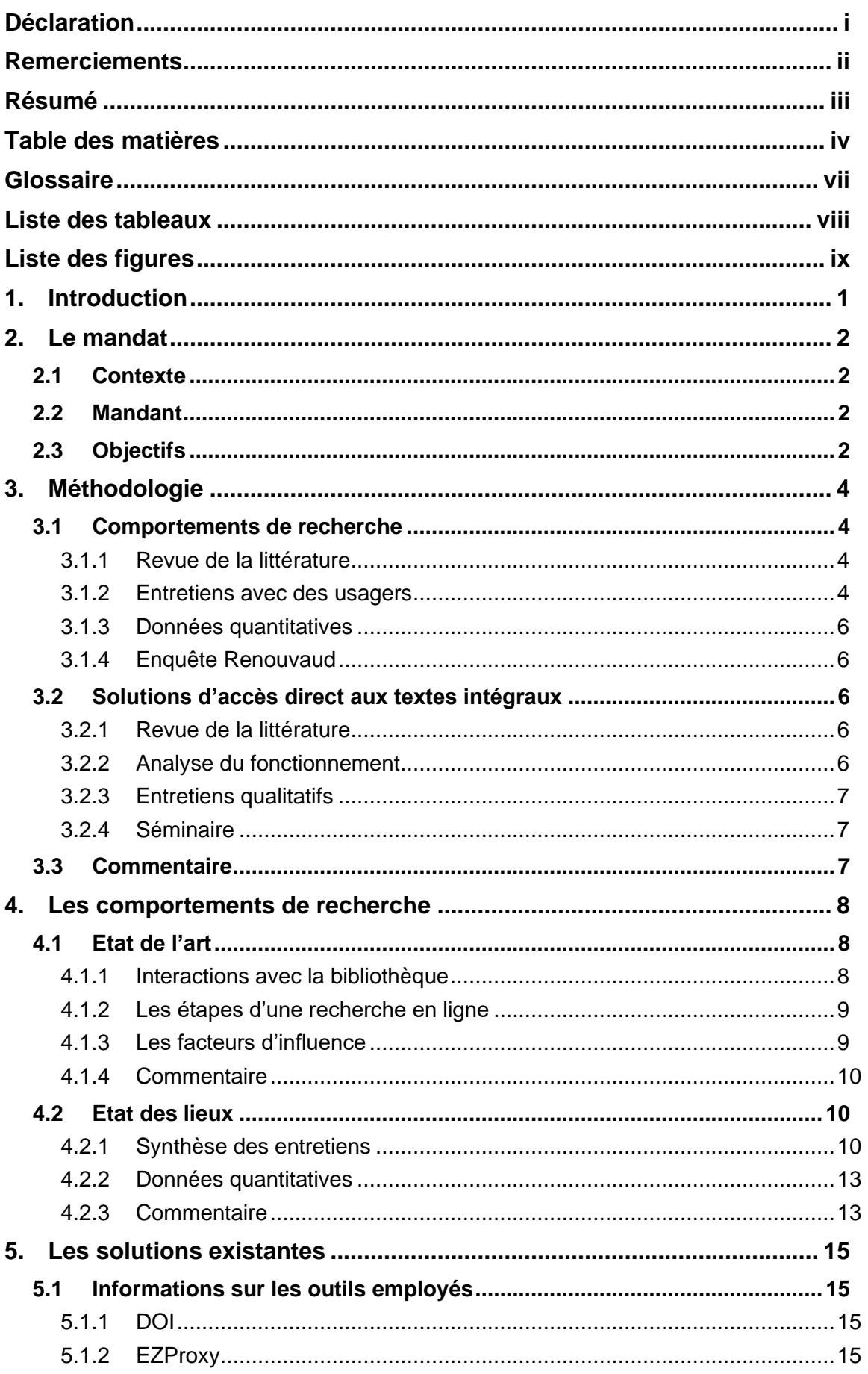

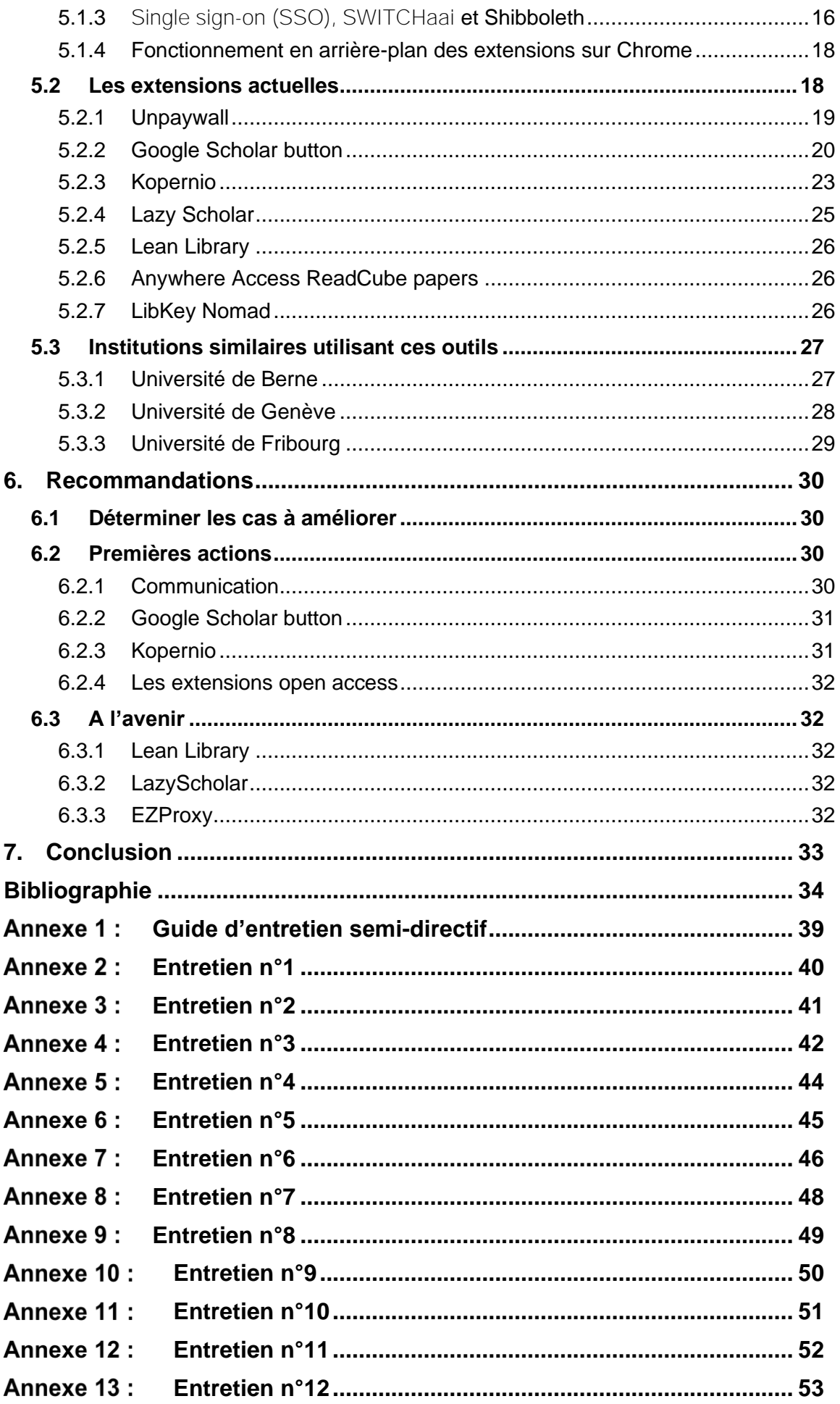

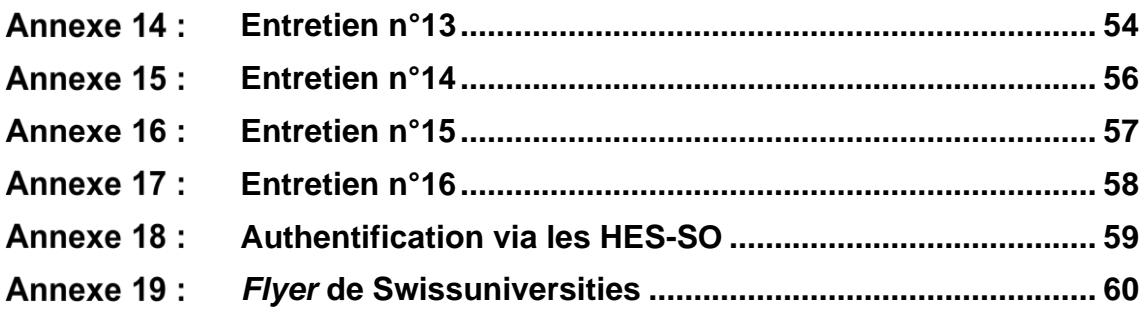

### **Glossaire**

<span id="page-7-0"></span>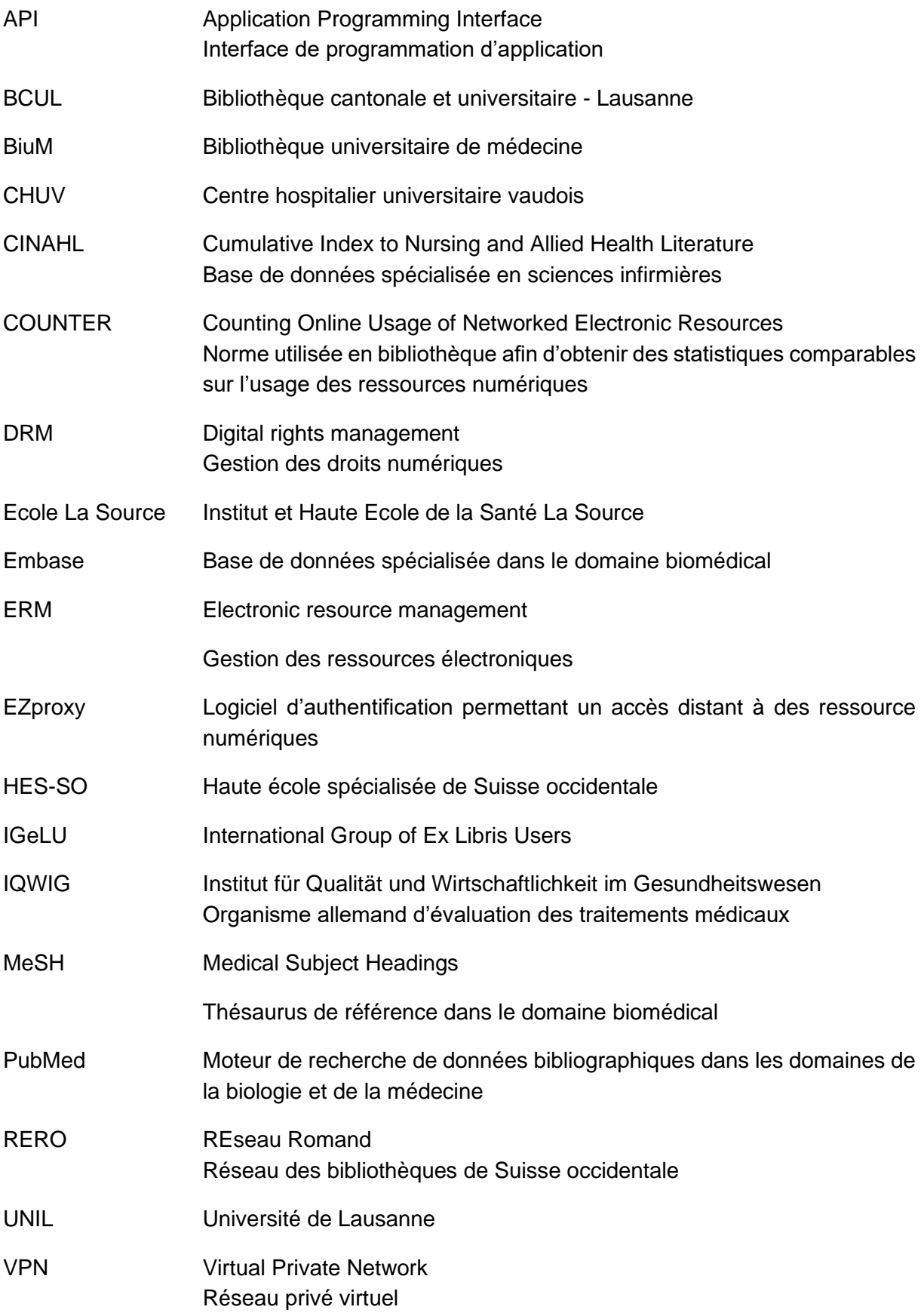

### **Liste des tableaux**

<span id="page-8-0"></span>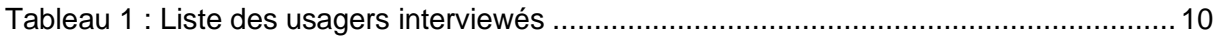

### **Liste des figures**

<span id="page-9-0"></span>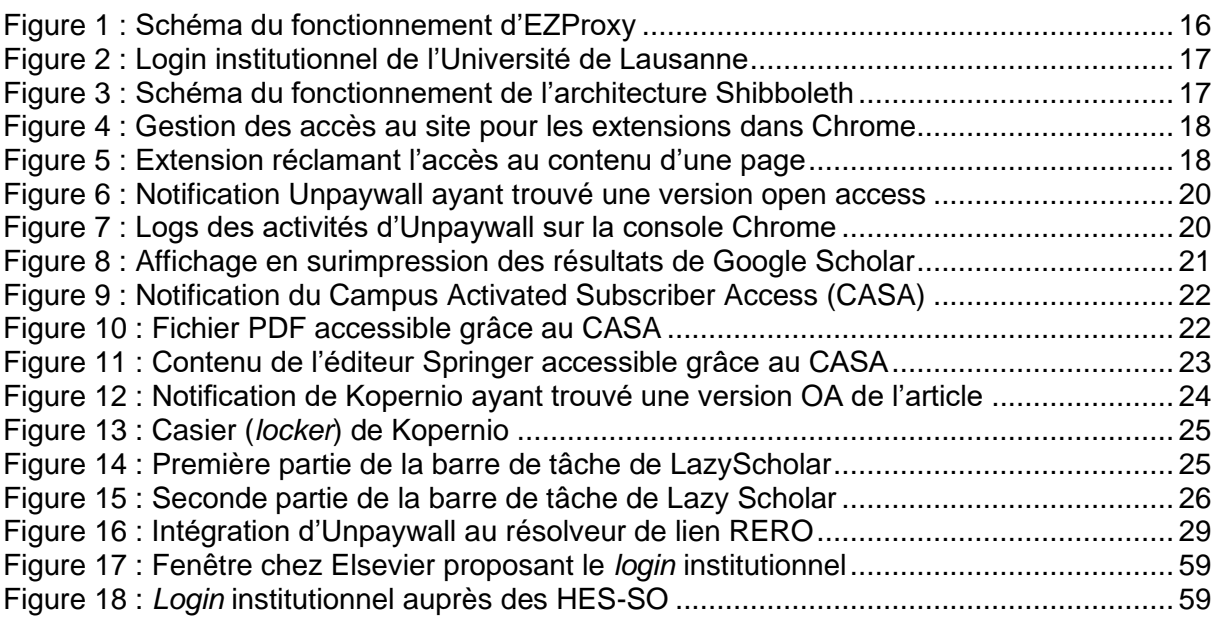

### <span id="page-10-0"></span>**1. Introduction**

Dans un contexte éditorial en pleine mouvance, les enjeux sont multiples entre l'ouverture des données scientifiques, les évolutions des technologies et des pratiques des usagers ainsi que le piratage. Les bailleurs de fonds s'organisent pour accélérer l'arrivée de l'open access et des outils profitant de cette nouvelle forme de publication pullulent. De leur côté, les éditeurs réagissent avec l'initiative RA21 qui souhaite faciliter l'accès aux ressources numériques.

Dans cette situation, les défis autour de la distribution des ressources académiques n'ont jamais été aussi nombreux. Les bibliothèques ont également leur rôle à jouer en s'adaptant aux technologies disponibles et aux nouvelles pratiques de leurs lecteurs.

Derrière l'appellation fabriquée de solutions d'accès direct aux ressources numériques se cache une multitude d'outils et de technologies. Ceux-ci promettent de résoudre les problèmes liés à la multitude d'acteurs les entourant. Nous essaierons dans ce travail de comprendre s'ils représentent un gadget anecdotique ou un véritable outil complémentaire à la grande chaîne de diffusion des articles scientifiques remuée par l'open access.

### <span id="page-11-0"></span>**2. Le mandat**

### <span id="page-11-1"></span>**2.1 Contexte**

Le mandat pour ce travail de Bachelor trouve son origine à l'assemblée annuelle du groupe international d'utilisateurs de produits Ex Libris (IGeLU) de 2019. SAGE Publishing y présente Lean Library, un produit permettant de connecter les bibliothèques avec leurs usagers. Floriane Pochon Levit, bibliothécaire-système à la Coordination en charge de la Task Force des Ressources Numériques (TFRN), est présente à la conférence et s'y intéresse.

En effet, Lean Library, comme d'autres outils similaires émergents ces dernières années, propose de raccourcir l'accès aux documents en ligne en proposant, lorsque cela est possible, un lien direct depuis une page web détaillant un document vers la ressource en texte intégral. Si certains acteurs comme Unpaywall ou open access Button sont essentiellement tournés vers l'Open Acess, d'autres dans la lignée de Google Scholar, proposent des solutions également tournées vers les catalogues de bibliothèques. Ainsi, aux ressources libres proposées à l'utilisateur, s'ajoutent les ressources accessibles via les abonnements de sa bibliothèque (Tay, 2019).

### <span id="page-11-2"></span>**2.2 Mandant**

En 2014, la Bibliothèque cantonale et universitaire - Lausanne (BCUL), a été chargée de mettre sur pied un réseau vaudois de bibliothèques, en apportant les ressources humaines et logistiques nécessaires à son fonctionnement. Aujourd'hui, Renouvaud compte 123 bibliothèques regroupées en 2 institutions : "Ecoles et Lecture publique" ainsi que "Sciences et Patrimoines".

La gouvernance de ce réseau est assurée par le Conseil Renouvaud qui prend les décisions stratégiques et définit le développement du réseau. La Coordination Renouvaud, mandante de ce travail, est chargée de la gestion courante du réseau. Au quotidien, elle forme et fournit un support aux professionnels, administre les outils métier et gère les données du réseau. De plus, elle communique au sein du réseau via ses lettres d'information et des assemblées.

Finalement, neuf commissions techniques couvrant l'ensemble des fonctions bibliothéconomiques du réseau régissent les aspects métier et définissent les normes et pratiques du réseau. Chaque commission est gérée par un ou plusieurs membres de la Coordination et regroupe plusieurs professionnels du réseau (Coordination Renouvaud, 2019). Parmi celles-ci, la TFRN se penche sur les problématiques liées aux ressources numériques. Le choix et la gestion des abonnements n'est, en revanche, pas de son ressort. Cette tâche étant dévolue aux bibliothèques. A noter qu'il existe deux périmètres d'accès dans le réseau, celui regroupant l'Unil, le CHUV, la HEP Vaud et l'ensemble des sites BCUL ainsi que le périmètre des HES-SO.

### <span id="page-11-3"></span>**2.3 Objectifs**

Dans le cadre de ce mandat, trois objectifs principaux ont été définis pour ce travail :

- 1. Analyser les comportements de recherche de ressources numériques au niveau universitaire et identifier les besoins en la matière pour le réseau Renouvaud
- 2. Effectuer un état de l'art des solutions d'accès direct aux ressources numériques en texte intégral

3. Proposer une ou plusieurs solutions d'implémentation répondant aux besoins du réseau Renouvaud

### <span id="page-13-0"></span>**3. Méthodologie**

Ce travail de Bachelor comporte deux axes de recherche principaux : les comportements des usagers en termes de méthodologies et d'outils de recherche ainsi que le fonctionnement des solutions d'accès aux documents numériques en texte intégral. Ces deux aspects ont nécessité tant des recherches dans la littérature scientifique que des entretiens qualitatifs.

### <span id="page-13-1"></span>**3.1 Comportements de recherche**

### <span id="page-13-2"></span>**3.1.1 Revue de la littérature**

La revue de la littérature sur les comportements de recherche de documents numériques au niveau académique a été menée dans des bases de données spécialisées telles que Lisa, Lista, Emerald Insight et dans les revues électroniques mises à disposition par l'Infothèque de la Haute Ecole de Gestion. Des recherches ont également été faites dans les catalogues Renouvaud et RERO ainsi que les moteurs de recherche Google et Google Scholar.

Les recherches ont été faites en anglais et en français en combinant des termes liés aux notions de comportement des usagers, de recherche, d'accès et de récupération de l'information, de fichiers PDF ou en texte intégral et de ressources électroniques. Afin de pouvoir contextualiser le sujet et d'approfondir certaines pistes, des recherches ont également été menées sur les notions d'open access et de piratage de documents scientifiques.

Une difficulté majeure pour ces recherches était le fait que les termes décrivant des types de documents ainsi que le terme « recherche » amènent énormément de bruit dans les résultats. De plus, les évolutions étant relativement rapides et nombreuses dans le domaine des technologies de l'information, je suis d'abord parti du principe que les comportements de recherche avaient passablement changé durant ces dernières années. Toutefois, afin de trouver suffisamment de références précises sur le sujet, une concession a été faite sur la date de parution des documents. J'ai finalement été surpris de constater que les problématiques de recherche et d'accès aux ressources numériques étaient relativement stables depuis plusieurs années.

A partir de cette première série de requêtes, j'ai élargi les recherches en procédant par rebonds vers les différentes sources citées. Ayant accès aux ressources des HES-SO et de la BCUL en plus des documents en open access, j'ai pu atteindre quasiment l'ensemble des sources qui m'intéressaient.

### <span id="page-13-3"></span>**3.1.2 Entretiens avec des usagers**

### **3.1.2.1 Prise de contact**

Plusieurs difficultés ont compliqué la mise en relation avec les usagers. La direction du réseau Renouvaud ne souhaitant pas une prise de contact directe avec les usagers, il a été nécessaire de passer par des bibliothécaires pour relayer ma demande. De plus, la période de confinement en raison du Coronavirus a fortement diminué les contacts entre bibliothécaires et usagers.

Malgré cela, plusieurs bibliothèques ont pu être approchées en suivant les conseils de la mandante. Douze bibliothécaires ont été contactés et vingt-six coordonnées d'usagers intéressés ont pu être récoltées. Les bibliothèques médicales ont été jointes en premier. Les ressources dans ce domaine étant largement passées au numérique, il semblait évident de se diriger vers ces usagers pour connaître leur comportement.

La démarche était systématiquement la même : j'ai d'abord contacté les bibliothécaires en précisant la nature du mandat et les thèmes d'interrogation et en demandant s'ils pouvaient relayer ma demande à des usagers intéressés par ma requête. Les bibliothèques m'ont ensuite communiqué les noms et coordonnées des personnes ayant donné leur accord pour être interrogées.

Pour la BCUL, la démarche a été quelque peu modifiée. Le souhait de la direction de limiter les demandes aux usagers a nécessité de se greffer sur une enquête en cours dont le premier volet, quantitatif, avait déjà eu lieu mais dont le volet suivant, qualitatif, était encore à venir. Finalement, en raison de la situation extraordinaire induite par la pandémie, la partie qualitative de l'enquête a été abandonnée. La personne en charge de l'enquête a alors proposé de diffuser ma demande en même temps que l'annonce de fin de projet aux centaines de personnes ayant fourni leurs coordonnées en prévision de cette seconde partie. Afin de ne pas être submergé d'emails, un questionnaire LimeSurvey a été mis en place pour recevoir les réponses avec un quota limitant le nombre de coordonnées récoltées à cinq par facultés de l'UNIL. J'ai remarqué, en surveillant régulièrement les réponses obtenues dans LimeSurvey, que beaucoup de personnes répondaient de manière incomplète. Malheureusement, ces réponses ont faussé les quotas et j'ai dû les « écoper » au fur et à mesure.

Seize personnes ont pu être interrogées sur ces thématiques lors d'entretiens à distance en visioconférence ou par téléphone. Les entretiens ont duré entre 19 et 47 minutes, la majorité durant entre 25 et 30 minutes. Le tableau 1<sup>1</sup> liste les participants aux entretiens ainsi que leur institution d'attache et leur profil.

### **3.1.2.2 Guide et déroulement des entretiens semi-directifs**

Les entretiens avaient pour but de connaître les comportements des usagers qui ne peuvent pas être mesurés par les données analytiques du résolveur de lien ni par le biais des données fournies par les éditeurs. Les thématiques abordées lors des entretiens portaient sur les méthodologies de recherche employées ainsi que les outils utilisés pour effectuer ces recherches. Le profil des répondants a aussi été dressé afin de contextualiser les comportements et d'établir si un lien entre le domaine de recherche et les méthodes utilisées pouvait se dégager.

Il a été décidé de mener des entretiens semi-directifs pour deux raisons. La première est due au déroulement du travail de Bachelor. Les recherches sur le sujet et la rédaction du guide étant effectuées en parallèle, il était plus simple d'envisager un guide d'entretien semi-directif qui laisse de la marge pour les éléments de réponses inattendus faute de connaissances approfondies du sujet. La deuxième raison est plus pragmatique. Les thèmes abordés, la méthodologie et les outils, sont entremêlés et s'influencent mutuellement. Il est donc plus agréable et naturel lors des entretiens de débuter par la méthodologie et de laisser les personnes interrogées amener des éléments concernant les outils employés. J'ai ensuite demandé des précisions sur la méthodologie avant de passer aux outils et de compléter les réponses déjà abordées ou non.

<sup>1</sup> Tableau situé au chapitre 4.2

### <span id="page-15-0"></span>**3.1.3 Données quantitatives**

Des données quantitatives ont pu être récoltées par deux biais différents. D'une part, du côté du réseau Renouvaud grâce aux données fournies par le résolveur de lien d'Ex Libris. D'autre part, via les éditeurs des ressources numériques auxquelles la BCUL est abonnée.

Ex Libris fournit des données sur l'usage du résolveur de liens. Celles-ci sont accessibles depuis l'outil d'analytique et recensent le nombre de requêtes cliquées depuis Primo.

Les données d'utilisation fournies par les éditeurs ont été transmises par la responsable du service des ressources numériques de la BCUL. Ces données sont envoyées aux bibliothèques car elles sont demandées par l'Office fédérale des statistiques.

### <span id="page-15-1"></span>**3.1.4 Enquête Renouvaud**

Une enquête ayant pour but de connaître précisément les attentes des usagers par rapport à l'outil de découverte et l'accès aux ressources dans le réseau Renouvaud était planifiée par la direction du réseau. Il était initialement prévu que l'enquête soit diffusée pendant le printemps, ce qui aurait permis de greffer plusieurs questions utiles à ce travail concernant les sites consultés lors des recherches. Cela n'aurait pas permis de récolter les avis de personnes ne consultant jamais l'outil de découverte Renouvaud, mais il aurait été intéressant d'avoir des retours de la part de personnes consultant au moins occasionnellement le site.

Malheureusement, l'enquête sera diffusée en dehors des délais de ce travail pour des raisons internes au réseau.

### <span id="page-15-2"></span>**3.2 Solutions d'accès direct aux textes intégraux**

### <span id="page-15-3"></span>**3.2.1 Revue de la littérature**

Les recherches sur les extensions facilitant l'accès aux textes intégraux ont également été conduites sur les bases de données et catalogues cités ci-dessus ainsi que sur le web, notamment pour situer le contexte. Les sites officiels des solutions d'accès ainsi que leur page sur le Chrome Web Store ont servi pour se documenter sur leurs fonctionnalités, mais leur discours est souvent plus commercial que technique et nécessite un travail d'analyse afin de les rendre comparables. Des forums et autres bases de connaissances ont permis de répondre à certaines questions techniques.

### <span id="page-15-4"></span>**3.2.2 Analyse du fonctionnement**

### **3.2.2.1 Analyse sur le code source**

Les versions Chrome des codes sources des extensions ont été téléchargées grâce à l'extension Chrome extension source viewer. Une fois décompressés, les fichiers javascript ont été parcourus par un script python permettant faire des recherches avec des expressions régulières. Ainsi, il a été possible de repérer les fonctions d'intérêt définies dans les différents fichiers. Le reste des recherches a ensuite été fait manuellement avec Notepad ++.

### **3.2.2.2 Console de développement**

Les navigateurs proposent tous des outils de développement parmi lesquels une console permettant de recueillir des logs des différents processus actifs sur une page web tel que les extensions.

### **3.2.2.3 Tests sur cas réels**

Plusieurs articles et sites d'éditeurs ont servi de cas de test. Rapidement, des incohérences ont pollué les tests. Elles s'avéraient provenir de différents mécanismes permettant de se souvenir d'une précédente authentification ou de détecter une authentification sur un autre site, notamment avec le compte Google. Afin de pallier ces perturbations, il a été nécessaire de passer par le mode de navigation privée qui limite les risques d'authentification non volontaire. Malheureusement, cela pose quelques problèmes, par exemple, pour Kopernio qui n'arrive pas à afficher son casier en navigation privée.

### <span id="page-16-0"></span>**3.2.3 Entretiens qualitatifs**

Afin de compléter ces données, des entretiens ont été menés avec des institutions similaires à l'institution mandante de ce travail. L'objectif de ces entretiens était d'obtenir des informations plus précises quant au choix de l'extension, son implémentation, d'éventuels retours d'expériences des usagers et la communication effectuée autour de ces outils. Trois universités suisses ont été contactées au sujet de quatre solutions d'accès différentes.

### <span id="page-16-1"></span>**3.2.4 Séminaire**

Un webinaire sur Lean Library a été suivi. Les informations étaient là aussi très commerciales avec la mise en avant de leur argument principal qui est la promotion de la bibliothèque et de ses abonnements. Aucune information exclusive n'a été donnée durant ce webinaire mais il a été possible de confirmer certains détails et de s'assurer d'avoir des informations à jour.

### <span id="page-16-2"></span>**3.3 Commentaire**

Suite à la réalisation des entretiens et à leur analyse, quelques constats peuvent être relevés sur la méthodologie employée pour les mener à bien.

Malheureusement, la répartition n'est pas équilibrée entre les différentes institutions académiques du réseau avec une nette surreprésentation du domaine médical. En raison de la nécessité de passer par les bibliothèques pour contacter les usagers et les différents délais de réponse, il était compliqué de trouver un équilibre dans les profils interrogés. Il aurait fallu pour cela, refuser des personnes ayant accepté de participer pour consacrer du temps à la prise de contact avec d'autres facultés.

Nous pouvons d'ailleurs noter ici un biais potentiel, les usagers interrogés sont ceux qui ont pu être contactés en période de confinement. Ce ne sont donc pas des lecteurs lambda mais des usagers ayant un lien particulier avec la bibliothèque.

De plus, bien que la question de l'open access ait été posée dans le cadre des méthodologies de recherche, beaucoup de chercheurs, habitués à publier, ont naturellement d'abord donné leur avis sur les aspects liés à la publication. Je n'ai pas modifié ma question afin de garder une constance et de pouvoir continuer à comparer les réponses. Il en ressort que le principe d'ouverture des publications issues des fonds publics est cohérent et apprécié mais plus contraignant.

Finalement, il aurait été intéressant d'être plus précis sur la nature des entraves qui empêchent les utilisateurs d'accéder au texte intégral. Ceci afin de pouvoir distinguer les cas où l'usager n'a réellement pas trouvé la ressource souhaitée, des cas où l'accès à la ressource lui a été refusé.

### <span id="page-17-0"></span>**4. Les comportements de recherche**

### <span id="page-17-1"></span>**4.1 Etat de l'art**

Une revue de la littérature a été menée afin d'identifier les comportements de recherches des usagers. Celle-ci est présentée selon trois thématiques : les interactions des usagers avec leur bibliothèque, les différentes étapes suivies lors d'une recherche en ligne et finalement les facteurs pouvant influencer l'accès aux ressources.

### <span id="page-17-2"></span>**4.1.1 Interactions avec la bibliothèque**

Une étude menée auprès d'étudiants en dernière année du cycle *undergraduate* en Irlande s'est penchée sur la manière dont les étudiants interagissent avec les espaces physiques situés sur leur campus, à l'intérieur et à l'extérieur de la bibliothèque, afin d'atteindre les buts fixés pour leurs recherches. Il est démontré que les étudiants ne considèrent pas la bibliothèque comme le lieu désigné pour effectuer leurs recherches. En effet, l'interaction entre leur vie étudiante et personnelle ne leur permet pas de pouvoir passer suffisamment de temps sur place. Cela influence leurs recherches qui sont morcelées et peuvent intervenir à différents moments de la journée et en différents lieux, sur le campus ou non. D'autre part, la bibliothèque n'apparaît pas toujours comme le lieu idéal pour se concentrer, certains participants trouvant les interactions avec leurs pairs trop nombreuses et préférant ainsi travailler depuis leur domicile. L'étude se conclut sur ce point : « As students continue to juggle university and working lives, it is imperative that library resources are both mobile friendly and available remotely. », insistant sur la nécessité d'adapter les méthodes d'accès aux ressources des bibliothèques (Dunne, 2016).

Un autre phénomène a été relevé lors de cette revue de la littérature, celui d'une peur de la bibliothèque, plus souvent appelée *library anxiety*. Selon une étude menée aux Etats-Unis, il semblerait que 75 à 85 % des étudiants ressentent une forme d'anxiété liée à la bibliothèque (Mellon, 2015). Quatre facteurs se trouvent à l'origine de ces sentiments : la taille des locaux, le manque de connaissance sur la localisation des documents, le fait de ne pas savoir comment commencer une recherche et ne pas savoir que faire dans la bibliothèque. Le manque de compétences en recherche et la peur des étudiants étaient déjà connus des bibliothécaires, mais cette étude a le mérite de le formuler sur la base de données fiables. Les étudiants ont également exprimé le besoin d'un accueil plus chaleureux de la part des bibliothécaires. Il apparait donc important de faire passer le message d'oser venir à la bibliothèque en ayant l'objectif suivant en tête : « The major aim of librarianship is to bring people and relevant information together. ».

Une autre étude sur ce phénomène a cherché à savoir quels étaient les facteurs les plus déterminants dans cette peur de la bibliothèque (Lu, Adkins, 2012). Des doctorants ont été interrogés sur six facteurs potentiels :

- 1. Barriers with staff
- 2. Affective barriers
- 3. Comfort with the library
- 4. Knowledge of the library
- 5. Mechanical barriers
- 6. Language and culture barriers

Parmi ceux-ci, la plus grande source d'anxiété provient des deux premiers. Les doctorants ont considéré ne pas recevoir l'aide dont ils avaient besoin au bon moment et ont estimé que les bibliothécaires ne portaient pas suffisamment d'intérêt aux étudiants. Les obstacles affectifs concernent des problématiques telles que le fait de ne pas trouver de place disponible, de ne pas s'orienter dans la bibliothèque, de ne pas savoir comment commencer sa recherche ou encore de ne pas savoir quelles ressources sont disponibles.

### <span id="page-18-0"></span>**4.1.2 Les étapes d'une recherche en ligne**

Les évolutions technologiques de ces dernières décennies sont maintenant profondément ancrées dans les habitudes de recherche des utilisateurs. En 2007 et d'après des données de 2003, Yi et Herlihy catégorisaient déjà les attentes des usagers vis-à-vis des ressources électroniques de la manière suivante :

- 1. Pouvoir faire ses recherches en ligne (« expect to be able to do their research online »)
- 2. Être auto-suffisant (« expect to be self-sufficient »)
- 3. Une facilité d'accès (« expect ease of access »)
- 4. Un accès à toute heure (« expect access 24/7 »)
- 5. Un accès fluide (« expect seamless access »)
- 6. Un rejet de tout obstacle (« reject any searching obstacles »)

D'après l'étude de Niu et Hemminger de 2012, la préférence pour la recherche numérique est quasiment totale à 96,3%. Pour la faible portion préférant la recherche traditionnelle, aucun facteur déterminant n'a été trouvé.

### <span id="page-18-1"></span>**4.1.3 Les facteurs d'influence**

La commodité d'accès à une ressource joue un rôle important dans le choix des ressources utilisées lors des recherches. Certains avancent même qu'une inversion a eu lieu entre le workflow de l'utilisateur, tournant autour de la bibliothèque, et la situation actuelle où les bibliothèques doivent s'adapter aux habitudes et comportements des usagers. Cette commodité est subjective et dépendra des attentes de chacun concernant la facilité d'usage, la satisfaction du résultat ou encore le temps à disposition pour obtenir une information (Connaway et al., 2011). Cette étude affirme également que la prévalence pour la commodité vaut particulièrement pour la génération Y mais s'applique à toutes les catégories démographiques confondues. Dans cette optique, il est recommandé aux bibliothèques de répliquer l'environnement web familier aux utilisateurs et donc perçu comme facile d'usage. Cela implique entre autres un accès intuitif et direct (*seamless*) aux ressources en texte intégral.

Niu et Hemminger ont publié (2012) une étude sur les facteurs conditionnant les comportements de recherche dans le milieu académique. Parmi les nombreux facteurs pouvant influencer le comportement de recherche, ils concluent que le rôle académique est le plus déterminant. D'autres facteurs tel que le genre ou le domaine semblent également avoir une influence mais celle-ci n'est pas suffisamment constante pour pouvoir formuler des recommandations.

Une des questions posées lors de cette étude est particulièrement intéressante dans le cadre de ce travail. Celle-ci porte sur la préférence entre Google et le catalogue de la bibliothèque pour effectuer des recherches. Si les réponses dans l'ensemble étaient équilibrées entre ces deux possibilités, plusieurs facteurs sont corrélés positivement à une préférence pour Google : les hommes (1.7 fois plus probable que les femmes), les membres du personnel et les adjoints (3 fois plus probable par rapport aux doctorants). A l'inverse, le fait de maintenir une collection personnelle d'articles est liée à la préférence pour le site de la bibliothèque. Ce dernier point peut s'expliquer par une facilité d'importation d'articles depuis l'interface de la bibliothèque.

### <span id="page-19-0"></span>**4.1.4 Commentaire**

Il est clairement démontré qu'actuellement un usager s'attend à pouvoir accéder aux informations recherchées en tout temps et tout lieu de manière fluide. L'utilisation massive de Google et Google Scholar a modifié de manière importante les attentes des usagers créant ainsi un nouveau standard en terme de recherche et d'accès à l'information (Greenberg, Bar-Ilan, 2017). Les bibliothèques doivent donc réagir pour proposer un accès facilité à leurs ressources. Le phénomène de *library anxiety* évoqué précédemment, ainsi que la mobilité des étudiants tend à confirmer la nécessité d'un accès aisé à distance afin de proposer les ressources des bibliothèques aux usagers là où ils se trouvent. Finalement, la commodité d'accès aux documents étant reconnue comme un facteur important, les bibliothèques ont un intérêt à proposer des outils facilitant cet accès.

### <span id="page-19-1"></span>**4.2 Etat des lieux**

### <span id="page-19-2"></span>**4.2.1 Synthèse des entretiens**

Les points suivants proposent une synthèse des seize entretiens effectués dans le cadre de ce travail. Celle-ci est articulée autour de trois thématiques : le profil des répondants et de leur besoin en documentation, les méthodologies de recherche mises en place et ensuite la gestion des références et les outils utilisés. La restitution de chaque entretien est disponible en annexe.

### **4.2.1.1 Les profils**

Les usagers interrogés font partis d'Unisanté, de l'Ecole La Source et de l'Unil avec les facultés des géosciences et de l'environnement, de biologie et de médecine, des sciences sociales et politiques et des Lettres. Leurs profils vont d'étudiants en master à des chercheurs et enseignants. La répartition exacte est listée dans le tableau 1.

<span id="page-19-3"></span>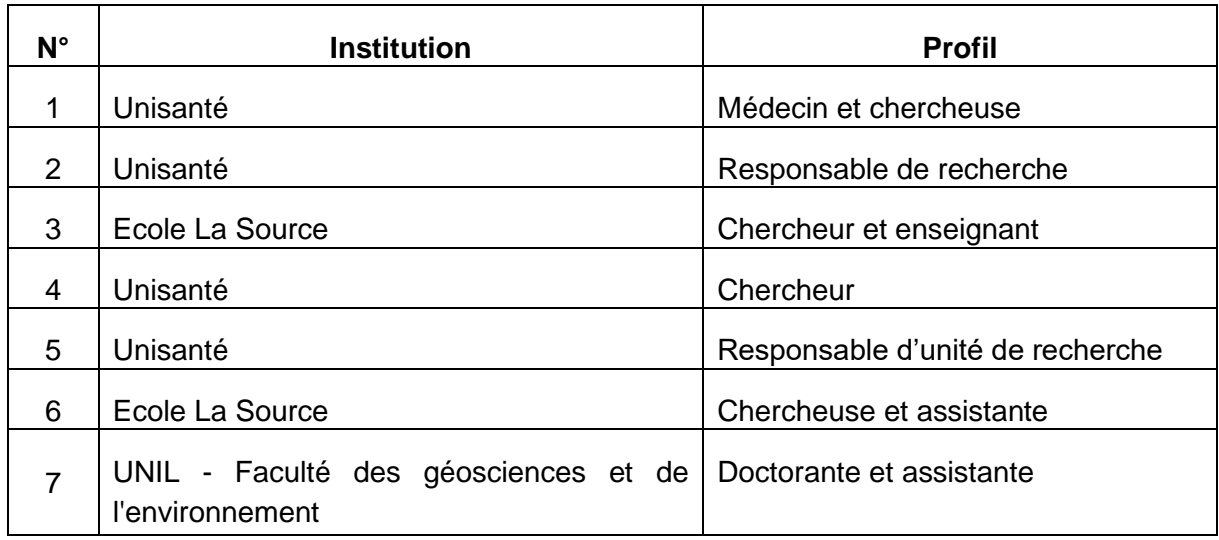

Tableau 1 : Liste des usagers interviewés

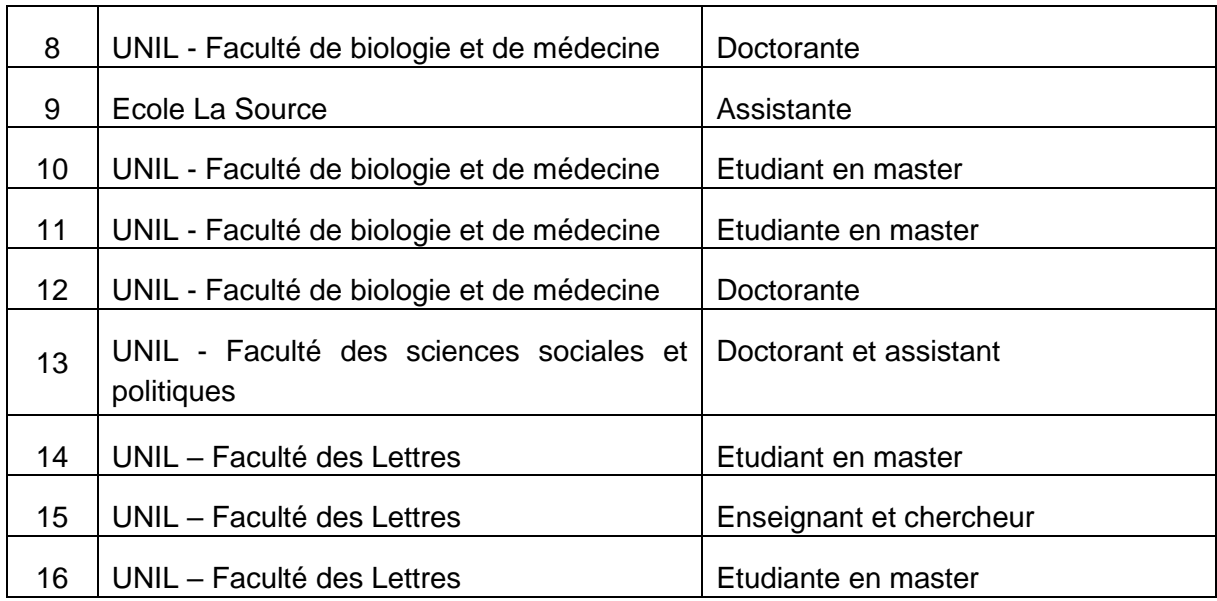

La plupart de ces usagers consultent majoritairement des ressources numériques. C'est un comportement attendu car la prise de contact s'est faite en précisant à chaque étape que les entretiens se focaliseraient sur ce type de documents. Parmi les seize usagers interrogés, sept personnes (n°1, 3, 4, 6, 9, 10, 11<sup>2</sup>) ont indiqué consulter une large majorité (estimation à 80% ou plus, « tout » ou « quasiment tout ») de ressources numériques. A cela s'ajoutent six personnes (n°2, 8, 12, 14, 15, 16) ayant signalé une préférence (estimation entre 50 et 80% ou ont évoqué une « majorité ») pour ces ressources.

A l'opposé, trois usagers ne consultent pas une majorité de documents numériques (n°5, 7, 13). Le premier (n°5) privilégie les ressources papier en raison du sujet consulté mais aussi de la proximité de la bibliothèque. La seconde (n°7) amène un degré de précision intéressant en faisant la distinction entre le nombre de documents et la quantité d'information. Pour une quantité supérieure de ressources numériques, elle estime à part égale les informations consultées en raison de ressources physiques plus volumineuses. Pour le troisième (n°13), le fait de consulter principalement une documentation papier est dû au sujet et à la période étudiés. Cette situation est très similaire, bien qu'inversée, à la situation de l'usagère n°16 qui étudie un sujet très récent et dont la documentation est généralement numérique.

Concernant les domaines recherchés, les articles scientifiques sont omniprésents dans les recherches des usagers du domaine médical et quasiment toujours numériques. A cela s'ajoutent des ouvrages de références, des papiers de conférences, etc. Les étudiants en médecine ou en soins infirmiers effectuent en général une revue systématique de la littérature et/ou une veille scientifique (n°3, 6, 8, 9, 10). Pour les autres domaines, le papier est plus présent et l'article scientifique domine moins nettement. Typiquement, les monographies sont en format papier et les articles scientifiques ou de presse sont numériques.

Cette distinction du domaine médical semble très nette et diffère des observations de Niu et Hemminger lors de leur étude de 2012 où ils observent une influence du domaine recherché qui n'est pas suffisamment marquante pour émettre des recommandations.

<sup>2</sup> Dans cette synthèse, tous les numéros inscrits entre parenthèses font référence aux numéros d'entretiens. Les synthèses respectives sont en annexes.

### **4.2.1.2 Les méthodologies**

Les points de départs des recherches semblent marquer la même différenciation. Du côté de la médecine et des soins infirmiers, les bases de données spécialisées sont une première étape incontournable avec CINAHL (n°6, 9), UpToDate (n°10), IQWIG (n°9), PsycInfo (n°12) et tout particulièrement Embase (n°8, 10, 12) et PubMed (n°1, 3, 6, 8, 9, 10, 11, 12). Cette dernière semble bien maîtrisée avec l'utilisation des termes MeSH, l'intégration avec Endnote et les formations dispensées par la BiuM. A noter également la base de données multidisciplinaire Web of Science qui est couramment utilisée (n°1, 2, 3, 4, 8, 10) de même que le réseau scientifique ResearchGate (n°1, 2, 3).

Les usagers des facultés des sciences sociales, des géosciences et des Lettres, utilisent quant à eux plus volontiers les catalogues de bibliothèques. Renouvaud est logiquement plébiscité (n°5, 7, 14, 15) mais n'est pas le seul car, selon les besoins, les recherches sont élargies en Suisse avec les catalogues NEBIS (n°15), RERO (n°9, 14) et Swissbib (n°13, 15, 16) ou à l'international avec Worldcat (n°13).

Le catalogue Renouvaud est également employé pour effectuer des recherches sur des domaines moins maîtrisés ou moins bien définis (n°3, 8, 11) ou pour trouver des ressources physiques (n°5, 6). Incontournables, Google et Google Scholar sont très présents et utilisés de différentes manières. Ils constituent fréquemment un des points de départ (n°1, 5, 7, 8, 9, 11, 12, 13, 15) mais peuvent aussi être utilisés comme solution de repli (n°3, 6, 10, 14, 16) ou lors de recherches sur un sujet moins connu (n°2). La part de documents en texte intégral trouvés via la première méthode de recherche varie entre 60 et 90% et dans l'ensemble l'accessibilité est jugée satisfaisante.

Dans le cas où une ressource est inaccessible, plusieurs stratégies sont employées. Les bibliothèques peuvent être contactées (n° 1, 2, 3, 4, 8, 9, 10, 13, 14), de même que des collègues (n°15, 6) ou l'auteur de l'article (n°2, 3, 8, 12). Certains usagers se tournent vers des sites mettant à disposition des ressources piratées tel que Sci-Hub ou LibGen (n° 8, 9, 10, 13, 14). D'autres encore passent par le réseau ResearchGate où la légalité des publications ne peut être assurée (n°1, 2, 3, 7). Sur la question du piratage, il est utile de préciser que l'anonymisation des entretiens a été clairement indiquée aux usagers. Malgré cela, il est difficile d'affirmer qu'aucun participant n'ait volontairement omis ce point.

Certains aspects n'ont, somme toute, que peu influencé les comportements de recherche. Le confinement, par exemple, car les personnes utilisant un identifiant pour s'authentifier ne subissent aucun changement et ceux nécessitant un VPN ont rencontré peu de problèmes. La question de l'open access n'est pas non plus déterminante dans les méthodologies, la plupart des personnes interrogées étant indifférentes au type de publication. Les avis plus marqués exprimaient plutôt de la méfiance sur les sources méconnues de manière générale (n°3, 5, 7, 8, 11) ou sur les revues prédatrices en particulier (n°3).

### **4.2.1.3 Les outils**

L'environnement informatique dans lequel les recherches sont effectuées est relativement peu varié. La quasi-totalité des recherches sont effectuées sur ordinateur et le navigateur web le plus utilisé est très nettement Chrome avec uniquement cinq usagers sur seize ne l'utilisant pas (n° 7, 9, 13, 14, 15). Firefox et Safari sont utilisés respectivement par cinq (n°7, 8, 9, 13, 15) et trois personnes (n°7, 9, 14). Beaucoup d'usagers indiquent faire des recherches depuis leur téléphone mais cela reste occasionnel (n°2) ou ils se cantonnent à des recherches simples

et rapides (n°4, 5, 9, 14, 16). Les téléphones sont également utilisés dans le cadre de veilles pour être notifié d'une alerte (n°3, 12), pour trier des articles (n°10) ou pour les consulter (n°6, 8). L'usagère n°6 utilise également une liseuse pour ses lectures.

Pour la gestion des références, Zotero et EndNote sont chacun utilisés par sept usagers (respectivement n°1, 7, 9, 11, 13, 15, 16 ainsi que n°2, 3, 4, 6, 8, 10, 12). Les personnes utilisant Zotero ont également son connecteur (n° 1, 7, 9, 11, 13, 15). Seules deux personnes n'utilisent aucun logiciel de gestion (n°5, 14). EndNote est généralement privilégié par les usagers ayant accès à une licence. Le même parcours est observé plusieurs fois (n°7, 9) : une présentation de l'outil de gestion est faite lors des études, mais c'est lors de la réalisation d'un travail de mémoire que l'intérêt est perçu et l'outil réellement utilisé. L'usage d'EndNote est relativement varié, certains l'utilisent pour faire des recherches vers PubMed et importer directement les références, certains stockent dans un cloud et d'autres localement. Plusieurs personnes utilisent une arborescence de dossiers pour stocker leurs documents, parallèlement ou non à un logiciel de gestion (n°5, 9, 14). FileMaker est également utilisé (n°1, 15) ainsi que l'application pour la revue systématique de la littérature Rayyan QCRI (n°10). Unpaywall est utilisé par une seule personne (n° 15).

### <span id="page-22-0"></span>**4.2.2 Données quantitatives**

Malheureusement, peu de conclusions peuvent être retirées des données quantitatives récoltées. Les éditeurs fournissent des chiffres sur les consultations mais ceux-ci sont très peu détaillés et réunis par « produit » correspondant à des licences. Les données de consultations par revue ou par domaine sont donc inaccessibles.

Du côté du résolveur de liens, les données sur son usage présentent également des lacunes. Les champs concernant les sources visées par les liens cliqués ne sont pas systématiquement renseignés. Il est donc difficile de pouvoir extraire une tendance sur les consultations passant par l'outil de découverte et d'autant plus de les mettre en relation avec les chiffres de consultations fournis par les éditeurs.

Néanmoins, le nombre de consultations est connu de part et d'autre. En effet, les éditeurs utilisant le standard COUNTER fournissent un « Journal Report 1 » qui correspond au nombre de requêtes pour des articles en texte intégral remplies avec succès (Project Counter, 2020). En 2019, pour le réseau Renouvaud, ces données donnent un total de 2'097'111 requêtes auxquelles il faut ajouter 224'092 accès à des documents en texte intégral pour des éditeurs n'utilisant pas COUNTER.

Pour la même période, le résolveur de lien a dénombré 178'876 « Number of Clicked Requests » qui indique si au moins un des services a été sélectionné (Ex Libris, 2015).

Ces données ne sont donc pas forcément complètement comparables mais nous pouvons estimer grossièrement qu'environ 8%<sup>3</sup> des consultations de documents en texte intégral passent par le catalogue Renouvaud.

### <span id="page-22-1"></span>**4.2.3 Commentaire**

La compilation des données qualitatives et quantitatives sur l'utilisation des ressources numériques par les usagers du réseau permet de constater qu'une faible part des

<sup>3</sup> 178876 requêtes au résolveur de lien

<sup>2097111+224092</sup> consultations annoncées par les éditeurs ≅ 8%

consultations passe par l'outil de découverte Renouvaud. En effet, beaucoup d'usagers accèdent aux ressources par d'autres biais, probablement par des bases de données spécialisées. Il serait donc intéressant de faciliter l'accès aux ressources directement sur ces plateformes. Nous avons vu également que certains usagers se tournent vers des solutions de piratage lorsque les ressources souhaitées ne sont pas accessibles directement. Une meilleure visibilité des ressources pourrait enrayer cette pratique et rendre le rôle des bibliothèques plus perceptible.

### <span id="page-24-0"></span>**5. Les solutions existantes**

### <span id="page-24-1"></span>**5.1 Informations sur les outils employés**

Il existe actuellement différentes solutions techniques sur lesquels reposent l'identification des ressources et l'authentification des usagers pour permettre l'accès aux documents. Parmi celles-ci, le DOI, EZProxy, le SSO ainsi que la gestion des extensions dans Chrome sont d'importance pour comprendre le fonctionnement des extensions discutées plus loin dans ce travail.

### <span id="page-24-2"></span>**5.1.1 DOI**

Selon le Vade-mecum pour les producteur de données (Ministère de la culture et de la communication, 2015, p. 7-8) :

*DOI (http://www.doi.org/) est un système payant centralisé au niveau international, principalement utilisé par des éditeurs, qui fournit des règles de création des URI, une suite logicielle pour les faire fonctionner et une gouvernance assurant la reprise en cas de défaillance du producteur.*

Concrètement, le système de DOI permet de fournir des identifiants pérennes et interopérables qui assurent de pouvoir identifier sans équivoque des ressources sur un réseau numérique. Il existe actuellement une dizaine d'agences d'enregistrement qui couvrent différents domaines dont CrossRef et DataCite (DOI Foundation, 2019).

La syntaxe des identifiants DOI est normée, régie par une norme ISO (International Organization for Standardization, 2012), ce qui assure une certaine constance et facilite sa reconnaissance par un script.

### <span id="page-24-3"></span>**5.1.2 EZProxy**

Racheté en 2008 par OCLC (OCLC, 2013), EZProxy est une application serveur jouant le rôle d'intermédiaire entre un fournisseur de contenu et un usager. Par exemple, lorsqu'un lecteur souhaite accéder à une ressource disponible chez un éditeur, sa requête pour le document en texte intégral est redirigée vers le serveur EZProxy de l'institution lui fournissant l'accès, typiquement celui de son université. L'usager s'authentifie ensuite auprès de l'application afin de prouver son appartenance à l'institution. La demande est ensuite relayée à l'éditeur qui, de son côté, perçoit une demande provenant d'une adresse IP valide, celle du serveur EZProxy. La ressource souhaitée est alors libérée et fait le chemin inverse, passant par le serveur avant d'être délivrée à l'usager. Ce système permet à un utilisateur accrédité d'accéder à une ressource tout en étant hors campus, c'est-à-dire en dehors des adresses IP autorisées (OCLC, 2020).

<span id="page-25-1"></span>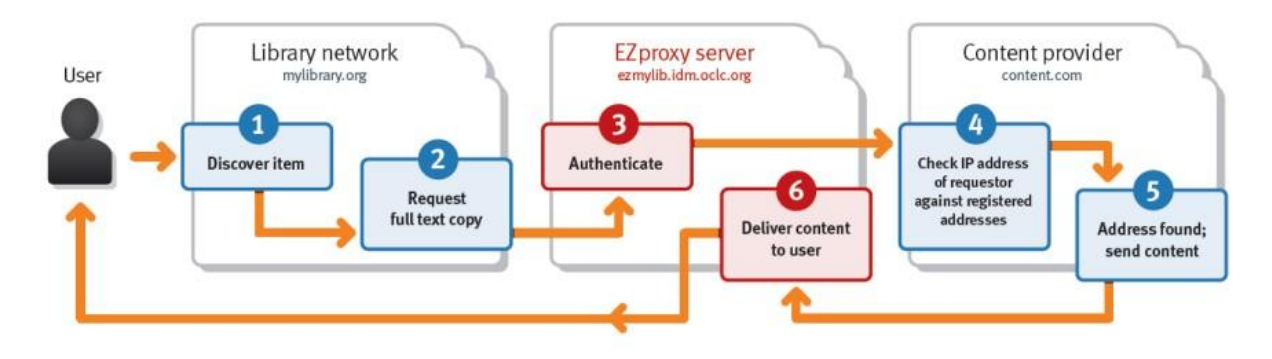

### Figure 1 : Schéma du fonctionnement d'EZProxy

Ce service nécessite donc de réécrire les URL afin de faire transiter les requêtes par le serveur EZProxy. Côté usager, l'implémentation de ce service peut se faire simplement en créant un signet qui utilise un code javascript pour rediriger la requête de l'usager vers le proxy de l'institution. Par exemple, le CERN conseille à ses utilisateur d'utiliser le script suivant (CERN, 2017) :

### *javascript:void(location.href='https://ezproxy.cern.ch/login?url='+location.href);*

La requête de l'usager est alors adressée au serveur EZProxy de l'institution avec comme paramètre l'URL de la page souhaitée. A noter qu'il existe différentes extensions pour navigateur comme EZProxy Redirect qui effectue exactement la même opération (Wambold, 2020).

Le fonctionnement est relativement similaire à celui d'un VPN dans la mesure où le but est de faire passer les requêtes destinées aux fournisseurs de contenu par une adresse IP autorisée. La différence est l'étendue des possibilités avec un VPN qui est une véritable connexion avec le réseau d'une institution. Il est alors possible d'accéder à des services tel qu'un intranet ou un disque réseau.

### <span id="page-25-0"></span>**5.1.3 Single sign-on (SSO), SWITCHaai et Shibboleth**

Le single sign-on (SSO) permet à un utilisateur de s'identifier auprès de multiples services à l'aide d'un identifiant unique. C'est ce principe qui permet, par exemple, à un étudiant de se connecter à sa boîte mail ou à son compte Cyberlearn avec un seul et même identifiant et mot de passe.

Ce service est largement répandu dans les universités et hautes écoles suisses et repose sur le système d'authentification fédérée proposé par la fondation SWITCH nommé SWITCHaai (Authentication and Authorization Infrastructure). L'Université de Lausanne, le CHUV, la HEP Vaud ainsi que les écoles faisant parties des HES-SO fournissent des identifiants SWITCHaai à leurs collaborateurs et/ou étudiants (SWITCH, 2020b).

<sup>(</sup>OCLC, 2020)

Figure 2 : Login institutionnel de l'Université de Lausanne

<span id="page-26-0"></span>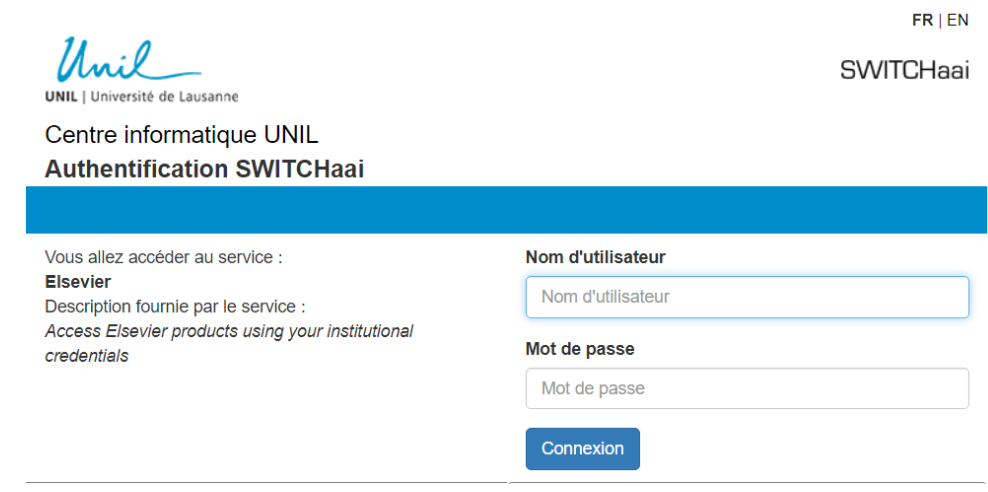

L'architecture sur laquelle repose ces identifiants est un projet nommé Shibboleth (SWITCH, 2020a). C'est un ensemble d'outils open-source permettant la communication entre des fournisseurs de contenu (Service provider) et des fournisseurs d'identifiants (Identity provider). Le schéma suivant détaille les étapes permettant à un usager d'obtenir un contenu accessible grâce à son institution. Afin d'illustrer ces étapes, prenons l'exemple d'un étudiant souhaitant accéder à un article payant proposé par Elsevier grâce à l'abonnement de sa bibliothèque. Premièrement, l'étudiant se rend sur le site de l'éditeur, celui-ci l'invite à se connecter via un identifiant institutionnel (*institutional login*). L'usager choisi son institution parmi les hautes écoles participantes et est redirigé vers une page d'authentification<sup>4</sup>. Les données d'accès sont saisies par l'étudiant et vérifiées par le fournisseur d'identifiant, en l'occurrence les HES-SO. La HES-SO confirme ou infirme l'identité de l'usager auprès d'Elsevier qui, en conséquence, donnera accès ou non à ses ressources.

### <span id="page-26-1"></span>Figure 3 : Schéma du fonctionnement de l'architecture Shibboleth

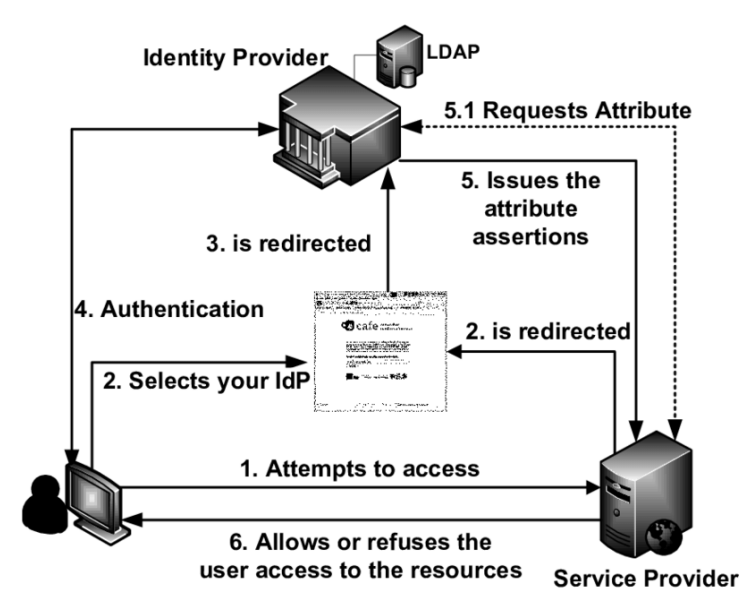

(Nogueira et al., 2011)

<sup>4</sup> Voir annexe 18

<sup>(</sup>Centre informatique UNIL, 2020)

Il faut donc qu'en plus des institutions académiques, les éditeurs adhèrent à ce projet pour que l'authentification de l'usager soit possible. C'est le cas pour de nombreux éditeurs et bases de données parmi lesquels figurent Cairn.info, Cambridge University Press, EBSCOhost (toutes les bases de données), Embase, Emerald Group Publishing, IEEE, JSTOR, Nature, Oxford University Press (toutes les bases de données), Project MUSE, ProQuest (toutes les bases de données), SAGE Publications, ScienceDirect, Scopus, Springer, Taylor & Francis, Web of Science ou encore Wiley. La liste complète ainsi que les éditeurs à venir est disponible sur le site du Consortium des bibliothèques universitaires suisses. Cette liste devrait à l'avenir s'étendre à l'ensemble des ressources électroniques accessibles grâce au Consortium (Consortium des bibliothèques universitaires suisses, 2019).

### <span id="page-27-0"></span>**5.1.4 Fonctionnement en arrière-plan des extensions sur Chrome**

Lors de l'installation d'une extension, des droits de lecture, voire d'écriture, sont attribués sur les pages consultées (Raphael, 2019). Il est donc important de pouvoir faire confiance aux développeurs derrières ces extensions. Chrome propose une gestion intéressante de ces accès qui permet un réglage fin. Lorsque l'option « en cas de clic » est sélectionnée, les droits sont attribués uniquement pour la page affichée dans l'onglet et sur demande de l'utilisateur. Il est également possible de mettre sur liste blanche des sites spécifiques. A l'heure actuelle, cette option n'est nativement pas présente chez Firefox.

<span id="page-27-2"></span>Figure 4 : Gestion des accès au site pour les extensions dans Chrome

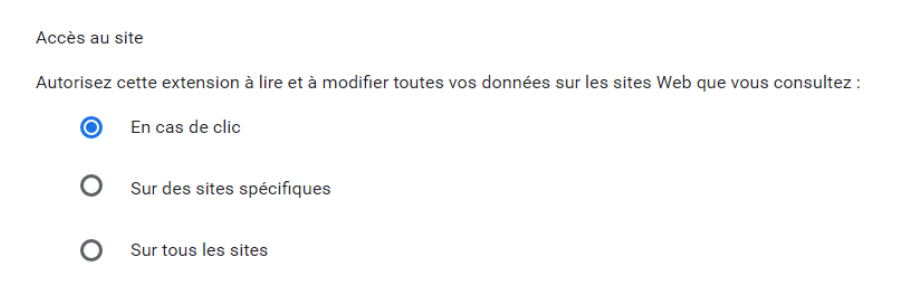

Source : (Google, 2020b)

<span id="page-27-3"></span>Figure 5 : Extension réclamant l'accès au contenu d'une page

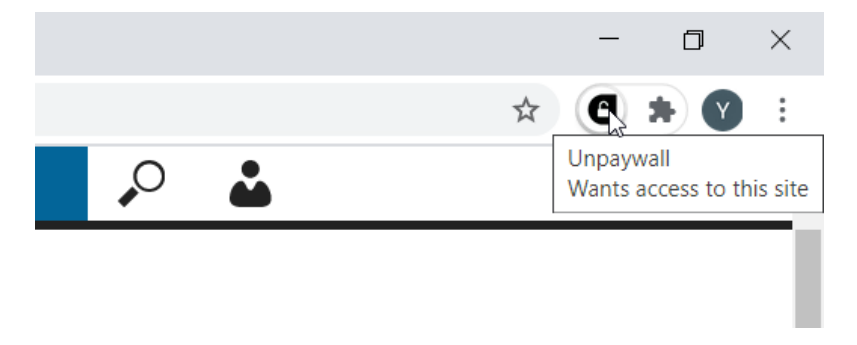

Source : Unpaywall installé sur Chrome (Google, 2020b)

### <span id="page-27-1"></span>**5.2 Les extensions actuelles**

Il existe actuellement six extensions qui permettent de simplifier l'accès aux ressources numériques d'une bibliothèque et qui sont activement développées : Google Scholar Button, Kopernio, Lazy Scholar, Lean Library, LibKey Nomad et ReadCubes Papers. À ces solutions s'ajoutent les extensions uniquement orientées open access tel qu'Unpaywall, Core Discovery ou Open Access Button. Il existe également le service Library Extension qui propose des fonctionnalités identiques mais pour des ressources de bibliothèques publiques.

Une étude a été menée en 2019 sur l'efficacité de Google Scholar, Open Access Button, Lazy Scholar, Unpaywall et Kopernio à trouver des articles en open access. Sur un échantillon de 1'000 articles, les différents outils ont trouvé un total de 490 articles possédant une version open access. Avec 462 articles trouvés sur les 490, Google Scholar est le plus efficace avec un taux de 94%. Suivent dans l'ordre Lazy Scholar (73%), Unpaywall (67%), Open Access Button (62%) et Kopernio avec seulement 34%. L'étude précise que sa méthodologie possède des limites. Premièrement, le nombre total d'articles possédant une version open access peut être plus élevé. Deuxièmement, l'étude se concentre sur l'aptitude à trouver une version open access en partant uniquement depuis les pages des éditeurs (Schultz et al., 2019).

Le mauvais résultat de Kopernio est surprenant car celui-ci utilise, entre autres, Unpaywall pour récupérer des URL de fichiers PDF en open access (Virag, 2020). Ce lien entre Kopernio et Unpaywall précède vraisemblablement l'étude car un partenariat entre Clarivate et Our Research existe depuis 2017 pour l'indexation de publication en open access dans Web of Science.

### <span id="page-28-0"></span>**5.2.1 Unpaywall**

Développé et distribué sous licence libre par Our Research depuis 2016, Unpaywall est actuellement financé par des accords avec des acteurs commerciaux tels que Clarivate Analytics et Elsevier (Our Research, 2020).

Ce service est spécialisé dans l'open access et ne permet pas d'intégration avec les ressources d'une bibliothèque. En plus de l'extension, Unpaywall propose une API sur laquelle reposent de nombreux autres services dont les extensions Kopernio et Lean Library (Our Research, 2020). Les sources indexées sont nombreuses et Unpaywall annonce surveiller plus de 50'000 sources comprenant des revues en open access empruntant la voie dorée, hybride, des dépôts institutionnels ou disciplinaires (Unpaywall, 2019).

L'extension se manifeste avec un pop-up en bordure sur la droite de la page représentant un cadenas sur fond vert. Un paramètre permet de changer la couleur du fond selon le type de publication open access : voie dorée, vert ou de bronze<sup>5</sup>.

<sup>5</sup> La voie dorée est la publication dans une revue qui est entièrement en open access. Les revues empruntant la voie dorée sont listées par le Directory of Open Access Journal (DOAJ). La voie verte est la publication dans une archive institutionnelle ou thématique. Il est possible que l'article soit également publié dans un journal traditionnel et subissent une période d'embargo.

La voie de bronze est le fait qu'une publication soit librement accessible sans pour autant avoir une licence open access ou sans être listé sur le DOAJ. (Martín-Martín et al., 2018)

### <span id="page-29-1"></span>**ScienceDirect** Journals & Books Register  $Q \cap Q$ Sign in Access through your institution to view subscribed content from home  $\overline{\mathbf{x}}$ Search ScienceDirect Q Advanced **Download PDF** Share Export Outline Recommended articles Journal of Informetrics G Highlight Odds ratios, risk ratios, and Bornmann and Ha... ne 12, Issue 3, August 2018, Pages 819-841 Journal of Informetrics, Volume 12, Issue 3, 2018, pp. ... Purchase PDF View details  $\vee$ Keywords 1. Introduction Technological research in the EU is less efficient... Evidence of open access of scientific publications 2. Methods Journal of Informetrics, Volume 12, Issue 3, 2018, pp. ... Purchase PDF View details 3. Results in Google Scholar: A large-scale analysis 4. Discussion Is there Lingua Franca in informal scientific co... Alberto Martín-Martín<sup>2</sup> & <sup>B3</sup>, Rodrigo Costas<sup>b, c</sup>, Thed van Leeuwen<sup>b</sup>, Emilio Delgado López-Cózar<sup>2</sup> 5. Conclusions lournal of Informetrics, Volume 12, Issue 3, 2018, pp. ... Show more  $\sim$ Purchase PDF Author contributions View details V Acknowledgements https://doi.org/10.1016/i.joj.2018.06.012 Get rights and content  $1 \quad 2 \quad$  Next  $\searrow$ Research Data Citing articles (21) Show full outline  $\sim$ Highlights and a state of

### Figure 6 : Notification Unpaywall ayant trouvé une version open access

Source : Unpaywall sur le site ScienceDirect (Elsevier, 2020a)

Lorsque l'on clique sur le pop-up, un nouvel onglet s'ouvre contenant le fichier PDF brut obtenu sur la source en open access. Il n'a pas de lecteur PDF intégré et ne propose pas d'autre fonctionnalité.

### **5.2.1.1 Fonctionnement**

Le fonctionnement d'Unpaywall est relativement simple. Il cherche un DOI parmi les métadonnées de la page web consultée ou, pour certains sites, dans l'ensemble du contenu html à l'aide d'une expression régulière. Une fois le DOI obtenu, il envoie une requête via l'API du service oaDOI appartenant à Our Research. Cette requête prend la forme suivante :

*"https://api.oadoi.org/v2/" + doi + "?email=unpaywall@impactstory.org"*

Parallèlement à la recherche par DOI, Unpaywall scanne de manière similaire les métadonnées et le contenu html à la recherche d'un lien vers un pdf. Si besoin, il teste l'accès au PDF trouvé pour voir s'il est bien accessible. Toutes ces opérations sont loggées dans la console de développement (voir Figure 2). Dans cet exemple, Unpaywall a trouvé un DOI ainsi qu'un lien vers un fichier PDF. Ce dernier n'était pas valable car l'accès est bloqué mais le service oaDOI a trouvé un lien vers une ressource en open access (voie verte en l'occurrence).

### Figure 7 : Logs des activités d'Unpaywall sur la console Chrome

<span id="page-29-2"></span>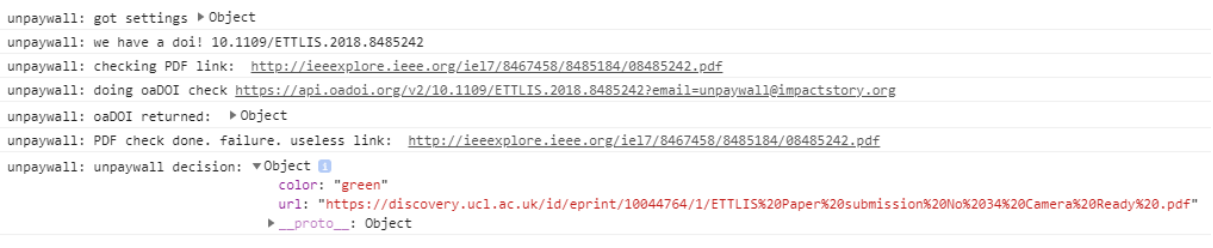

Source : Unpaywall installé sur Chrome (Google, 2020b)

### <span id="page-29-0"></span>**5.2.2 Google Scholar button**

Le Google Scholar button, comme son nom l'indique, agit comme une véritable extension des services de Google Scholar. Il a la particularité de s'enclencher uniquement sur demande en surlignant le titre ou l'identifiant souhaité puis en cliquant sur son icône dans la barre de tâches.

Cela se justifie par le fait qu'il ne cherche pas de DOI et ne peut donc pas distinguer une page académique du reste. Sans ce réglage, l'extension se manifesterait sur toute les pages (Tay, 2019).

Il propose alors en surimpression des résultats similaires à ceux du moteur de recherche. La listes des sources utilisées par Google Scholar n'est pas communiquée (Google, 2020a). En revanche, les sources des résultats proposés sont clairement indiquées.

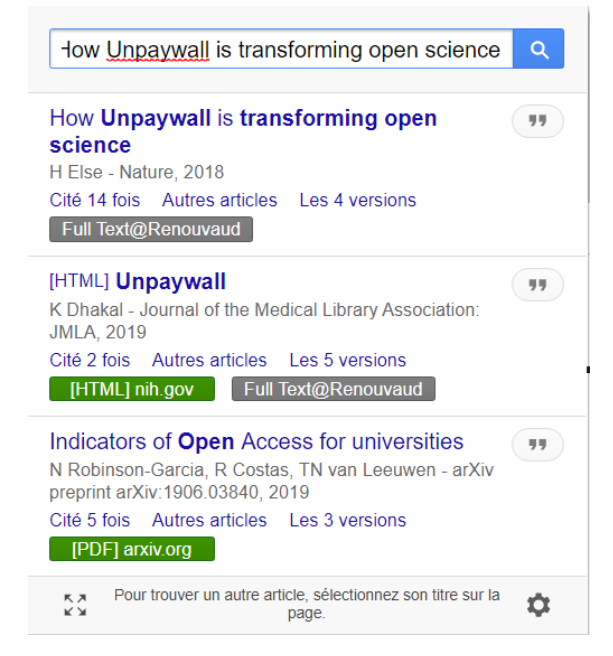

<span id="page-30-0"></span>Figure 8 : Affichage en surimpression des résultats de Google Scholar

Source : Google Scholar button installé sur Chrome (Google, 2020b)

Indépendamment de l'usage de l'extension, il existe deux possibilités pour intégrer les ressources d'une bibliothèque à Google Scholar : Library Link et l'accès hors campus.

Le Library Link est compatible avec des résolveurs de liens OpenURL et requiert de paramétrer un profil de publication, ce qui a déjà été effectué dans le réseau Renouvaud. Le lien proposé « Full Text@ » amène l'internaute vers l'outil de découverte, directement au niveau de l'article souhaité (Google, 2020d).

Le programme d'accès hors campus de Google se nomme Campus Activated Subscriber Access (CASA). Il a été développé en collaboration avec la compagnie HighWire et permet de profiter d'abonnements d'une université en étant hors campus sans s'authentifier ni faire usage d'un VPN. Le système fonctionne de la manière suivante : un usager se trouvant sur le campus effectue une recherche sur Google Scholar et se rend depuis la page de résultat sur le site d'un éditeur disponible grâce à l'abonnement de sa bibliothèque. Google enregistre à ce moment-là l'affiliation de l'utilisateur à l'institution. A partir de là, l'usager peut retourner sur le site de l'éditeur via Google Scholar sans avoir à se connecter, ni à utiliser le VPN. Lorsqu'il arrive sur une page faisant référence à un article, une notification « Full Text » apparaît en bas à droite de l'écran (voir figure 9). Il suffit de cliquer dessus pour utiliser un jeton d'authentification émis par Google et obtenir l'accès au texte intégral (voir la figure 10) (HighWire, 2020).

<span id="page-31-0"></span>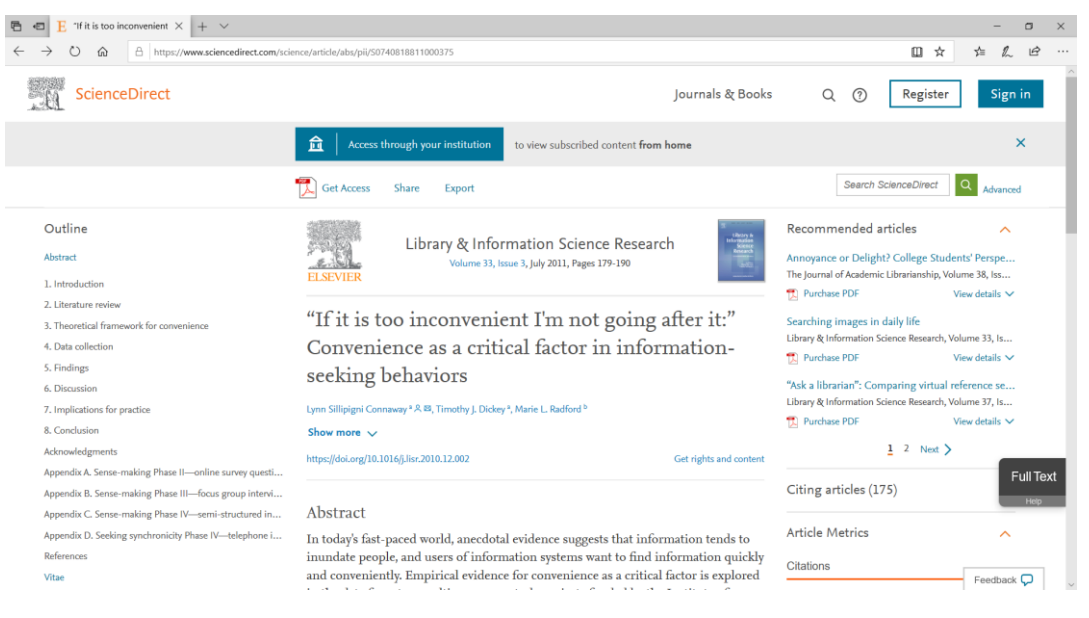

Figure 9 : Notification du Campus Activated Subscriber Access (CASA)

(Elsevier, 2020a)

Figure 10 : Fichier PDF accessible grâce à CASA

<span id="page-31-1"></span>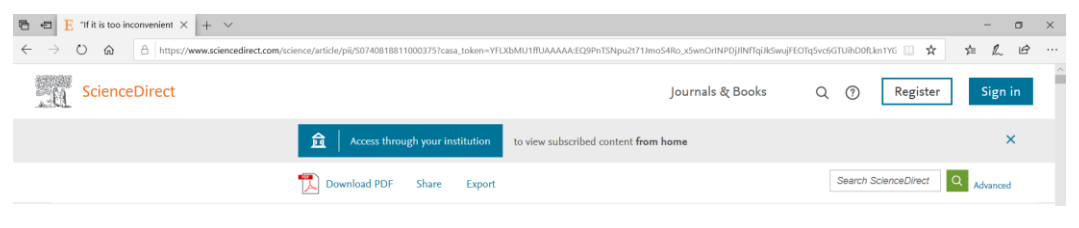

(Elsevier, 2020a)

L'affiliation périme après 30 jours ce qui signifie que l'usager doit effectuer la première partie de la démarche au moins une fois par mois (Google, 2020c). La connexion depuis le campus peut être simulée avec le VPN.

Les éditeurs et bases de données participants ne sont pas listés par Google mais il semblerait qu'ils soient nombreux avec au moins Project Muse, Highwire Press, JSTOR, HeinOnline, IngentaConnect, Springer Nature, IEEE ou encore ScienceDirect. (Reynolds, 2020) (Springer Nature, 2018) (IEEE, 2020) (Elsevier, 2020b).

### Figure 11 : Contenu de l'éditeur Springer accessible grâce au CASA

<span id="page-32-1"></span>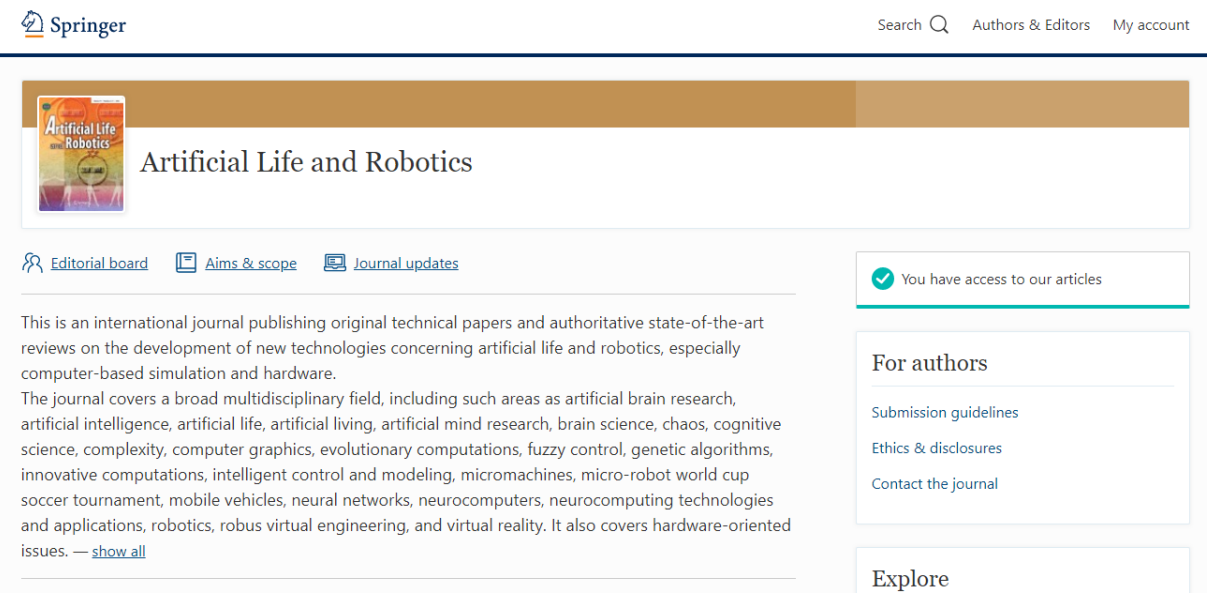

L'usage de CASA ne requiert pas absolument d'avoir un compte Google. En revanche, si un compte Google est utilisé, l'affiliation constatée par Google est redistribuée à tous les appareils connectés au même compte (HighWire, 2020). De plus, j'ai constaté lors de tests effectués sur cette fonctionnalité qu'il n'est pas nécessaire de repasser par Google Scholar pour obtenir le jeton d'authentification et accéder au texte intégral. Cela se traduit par la possibilité de rester connecté à son compte Google et d'accéder directement aux bases de données. Il ne reste alors qu'à cliquer sur la notification pour accéder au texte intégral.

### <span id="page-32-0"></span>**5.2.3 Kopernio**

Racheté par Clarivate Analytics en 2018, Kopernio est une extension proposée selon le modèle freemium. En plus de simplifier l'accès aux ressources proposées par la bibliothèque en open access, Kopernio propose un casier (*locker*) qui est un espace personnel de stockage d'articles avec un historique. Depuis ce casier, il est possible d'enregistrer, de télécharger, de partager, de citer et de *tager* un article. Il est aussi possible de se rendre sur la page correspondante chez l'éditeur, sur Web of Science ou Publons. Faisant parti du Web of Science Group, Kopernio profite d'une optimisation vers les services de Clarivate.

La version premium de Kopernio s'obtient en parrainant l'inscription d'un nouvel utilisateur. Les avantages sont un espace de stockage plus grand, une intégration avec Dropbox pour les fichiers PDF et BIB<sup>6</sup>.

La particularité de Kopernio réside dans son approche mettant en avant les différentes versions possibles d'un document. Il ira chercher successivement dans le casier du compte puis chez les éditeurs via les abonnements de bibliothèque, puis les dépôts institutionnels, puis les bases de données, puis les serveurs de preprint et finalement sur Google Scholar (Virag, 2020).

<sup>(</sup>Springer Nature, 2020)

<sup>6</sup> Format de fichiers bibliographiques

Un service, probablement payant, de tableau de bord institutionnel existe en complément de l'extension Kopernio. Il permet aux bibliothécaires de consulter les données bibliométriques liées à l'utilisation de Kopernio dans leur institution (Kopernio, 2020).

Pour son fonctionnement hors campus, Kopernio propose deux options : EZProxy ou Shibboleth. Pour le réseau Renouvaud, qui n'utilise pas de proxy pour authentifier ses usagers hors campus, il serait possible d'utiliser le protocole d'authentification Shibboleth employé par SWITCHaai. Emily Daly, responsable de l'Assessment & User Experience Department de l'Université de Duke, estime que de laisser Kopernio manipuler les identifiants de ses utilisateurs constitue un risque pour la sécurité des données (Daly, 2019). Aaron Tay conseille, lui, de s'adresser au service informatique pour s'assurer de la conformité de ces méthodes (Tay, 2019).

En plus de cette intégration, il est possible depuis décembre 2019 d'intégrer le résolveur de lien d'une institution via OpenURL. Il faut pour cela que la bibliothèque prenne contact avec Kopernio (McColery, 2019). Cela permet d'éviter de ne pas proposer de solution à un usager lorsqu'aucun texte intégral n'a été trouvé. Dans un tel cas, il sera redirigé vers le catalogue (Matthews, 2020).

<span id="page-33-0"></span>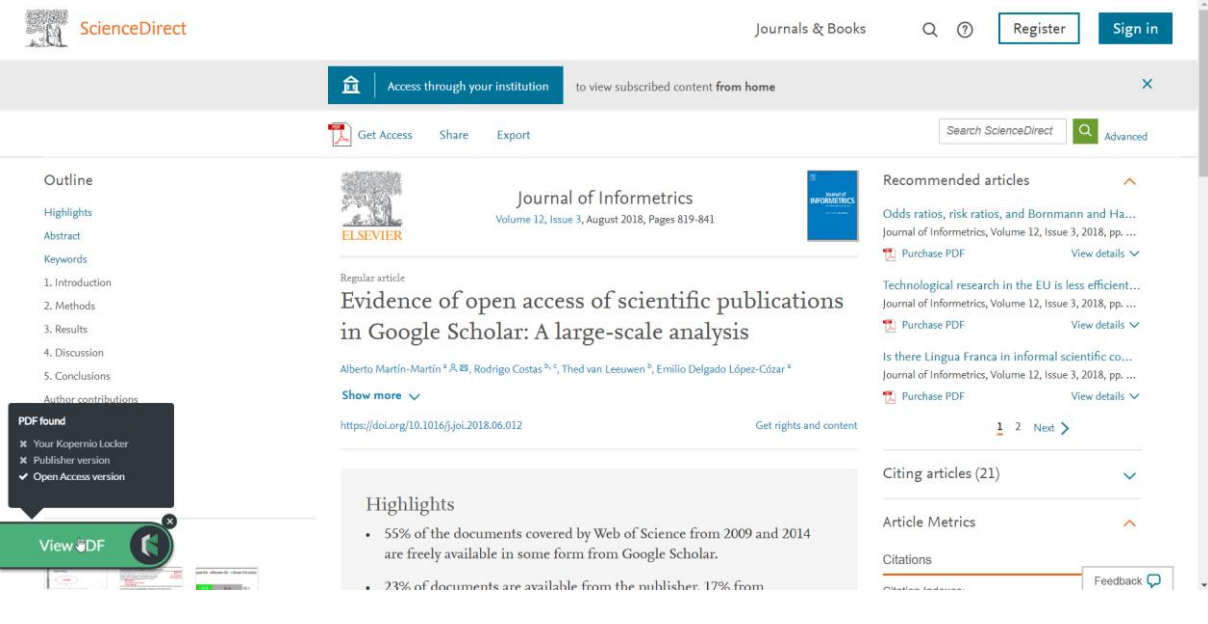

Figure 12 : Notification de Kopernio ayant trouvé une version OA de l'article

(Elsevier, 2020a)

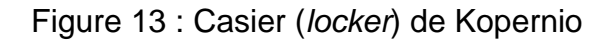

<span id="page-34-1"></span>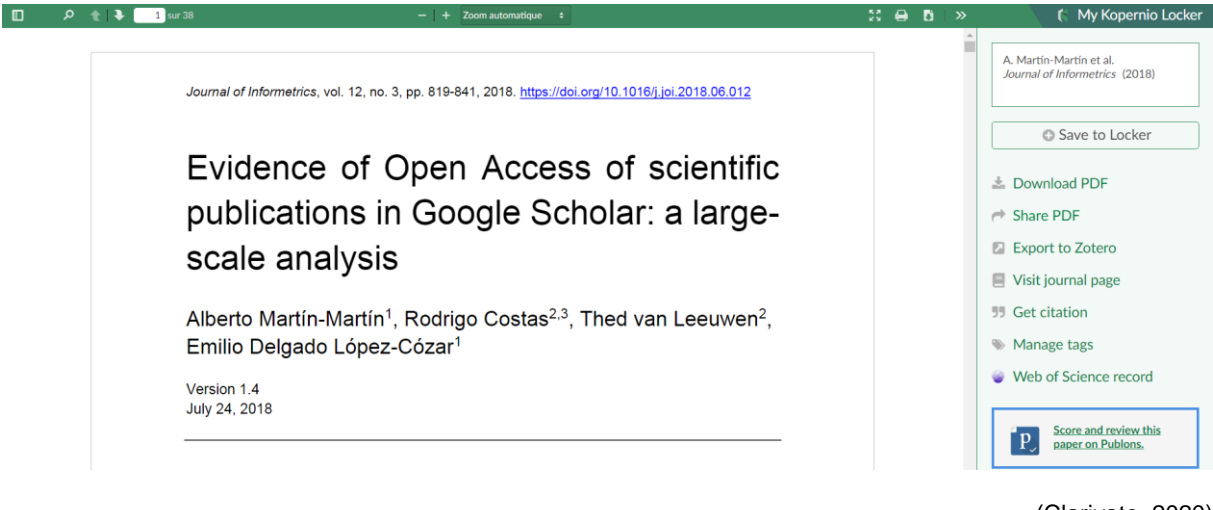

### (Clarivate, 2020)

### **5.2.3.1 Remarques sur le code source**

Comme expliqué précédemment, Kopernio repose sur Unpaywall ou plus précisément le service oaDOI d'Our Research pour trouver des documents en open access. Une fois le DOI récupéré, une requête est adressée à la même API qu'Unpaywall : api.oadoi.org/v2/. Kopernio ne devrait donc pas donner de résultat différent d'Unpaywall, contrairement à ce qui est observé par l'étude comparative déjà évoquée (Schultz et al., 2019). Un des raisons de cette différence, hormis un changement du fonctionnement de Kopernio depuis l'étude, serait une recherche d'identifiant DOI dans les pages web moins performante.

Etonnamment, le code source de Kopernio mentionne encore à plusieurs occasions Canary [Haz], l'ancêtre de l'extension actuelle. Il mentionne plusieurs routes possibles pour atteindre le PDF dont une *deep* qui fait probablement référence aux liens profonds proposés par Canary Haz (Kopernio, 2017). Actuellement, aucune possibilité de liens profonds n'est promulguée dans la documentation Kopernio ni sur les pages dédiées sur le site de Clarivate.

### <span id="page-34-0"></span>**5.2.4 Lazy Scholar**

Lazy Scholar est un projet personnel développé par Colby Vorland, chercheur postdoctoral à l'Université d'Indiana. Cette extension très complète propose de nombreuses fonctionnalités avec, entre autres, la recherche du texte intégral, des données bibliométriques, une aide à la citation, des recommandations et articles similaires, un historique, des options de partage et d'annotation de documents avec l'extension Hypothesis.

<span id="page-34-2"></span>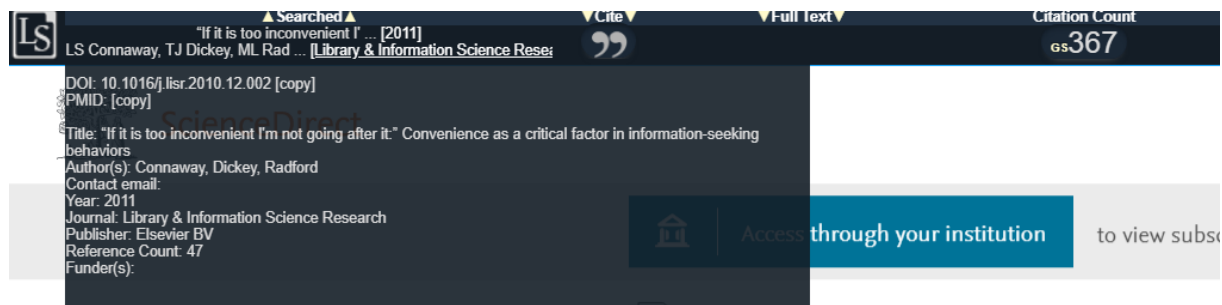

Figure 14 : Première partie de la barre de tâche de LazyScholar

Figure 15 : Seconde partie de la barre de tâche de Lazy Scholar

<span id="page-35-3"></span>**Related Citations Altmetric Journal Rank Comments** 23.8 (94%)

Malheureusement, deux bugs ont été découverts très rapidement lors de tests. Lazy Scholar devrait, en théorie, pouvoir utiliser le Library Link de Google Scholar. Lors de tests réalisés sur cet outil, cette fonction n'a pas marché depuis le site ScienceDirect alors que dans les mêmes conditions, un lien a été proposé depuis le site Altmetrics. Un autre disfonctionnement a été constaté lors de tests. Une page ayant comme sujet principal un article bibliothéconomique avait une bannière d'information concernant le COVID19. Il était alors impossible de demander à l'extension de considérer la ressource principale présentée sur la page et non la bannière.

### <span id="page-35-0"></span>**5.2.5 Lean Library**

Lean Library est une extension rachetée en 2018 par SAGE Publishing (SAGE Publishing, 2018). Derrière une unique extension (nommée Library Access) se cachent trois produits payants auxquels il est possible de s'abonner indépendamment : Library Access, Library Assist et Library Alternative. Les trois abonnements ont en commun la mise en avant des bibliothèques comme intermédiaire permettant d'accéder aux ressources payantes.

Library Access redirige l'usager vers la page d'authentification du proxy de son institution lorsque celui-ci essaie d'accéder à une ressource disponible via sa bibliothèque. Le lecteur s'authentifie et peut ensuite continuer ses recherches sans avoir à entrer de nouveau ses identifiants pour le reste de la session. Library Assist est le service permettant d'afficher des notifications sur certaines pages. Cela sert, par exemple, à rediriger un lecteur égaré sur une page d'accueil chez un éditeur alors qu'il essaie de se rendre sur son outil de découverte. Finalement, Library Alternative se comporte de manière similaire aux autres extensions. Il propose d'accéder en un clic au texte intégral d'un document grâce au repérage d'un DOI sur la page consultée (Horvath, 2020a). Il va chercher parmi les ressources de la bibliothèque, puis dans les ressources en open access et en dernier recours, il propose le formulaire de prêt entre bibliothèques (SAGE Publishing, 2019).

Par défaut, Lean Library fonctionne avec EZProxy pour accéder aux ressources des bibliothèques. Afin de supporter Shibboleth comme méthode d'authentification, un service nommé Lean Library Shibboleth Redirector a été créé. Actuellement, vingt-sept éditeurs supportent cette méthode (Horvath, 2020b).

### <span id="page-35-1"></span>**5.2.6 Anywhere Access ReadCube papers**

Anywhere Access est une extension permettant d'accéder en un clic au texte intégral. Celleci a la particularité d'être entièrement intégrée à l'écosystème payant de ReadCube Papers de Digital Science. Les fonctionnalités de l'extension sont similaires aux autres avec l'accès en un clic au fichier PDF, un espace de stockage personnel où il est possible d'annoter et de prendre des notes (Digital Science, 2020).

### <span id="page-35-2"></span>**5.2.7 LibKey Nomad**

Extension payante proposée par LibKey, elle est particulièrement intéressante pour les clients de LibKey utilisant déjà BrowZine, un outil permettant aux usagers de naviguer parmi une collection de revues électroniques. En effet, l'extension est offerte dans ce cas-là (voir chapitre 6.4.1) et repose sur BrowZine pour accéder aux ressources d'une bibliothèque (Tay, 2019).

Du côté de l'open access, LibKey Nomad utilise également l'API Unpaywall d'Our Research.

### <span id="page-36-0"></span>**5.3 Institutions similaires utilisant ces outils**

Afin de recueillir des avis et retours d'expériences d'institutions similaires, j'ai recherché parmi les universités suisses celles qui utilisent une ou plusieurs de ces extensions. J'ai contacté les universités de Berne, Genève et Fribourg.

### <span id="page-36-1"></span>**5.3.1 Université de Berne**

### **5.3.1.1 Lean Library**

Sur le site de la bibliothèque de l'Université de Berne, une page intitulée « Easy Access » liste des outils facilitant la recherche ainsi que des logiciels de gestion de références. Parmi ceuxci, sont présentées les extensions Lean Library et Libkey Nomad (Université de Berne, 2020).

J'ai contacté la coresponsable des services numériques et de l'open access de la bibliothèque de l'Université de Berne qui m'a accordé un entretien à propos de Lean Library. Ils utilisent cette extension depuis 2018, avant qu'elle ne soit rachetée par SAGE Publishing. Le choix s'est porté sur cet outil un peu par hasard, l'Université d'Utrecht ayant proposé de faire une présentation de l'extension. Plusieurs arguments ont pesé dans la balance : le fait de promouvoir facilement les ressources électroniques, le prix raisonnable, la facilité d'usage, mais aussi et surtout la promotion de la bibliothèque et de ses ressources. En effet, ils ont constaté que beaucoup des usagers utilisant, par exemple, Google Scholar profitent des abonnements de la bibliothèque sans s'en rendre compte. Ils n'ont pas fait de comparaison avec d'autres outils avant d'arrêter leur choix.

Ils utilisent la notification de Library Assist pour signifier aux utilisateurs hors campus qu'ils doivent utiliser le VPN pour accéder à certaines ressources. Cela ne fonctionne pas dans tous les cas, notamment lorsqu'un site utilise des URL dynamiques. Library Assist leur sert également à donner des explications sur les DRM de livres numériques. L'administration de l'outil n'est pas évidente car la configuration et le test des URL pour lesquels des notifications doivent apparaitre se fait manuellement.

Library Alternatives est également utilisé. De ce côté, la configuration est automatique et utilise les données de leur ERM, en l'occurrence Intota de ProQuest.

Ces outils donnent accès à quelques statistiques d'usage comme le nombre d'utilisateurs actifs des extensions, le nombre de clics sur les notifications Assist, etc. Pour donner un ordre de grandeur, ils avaient 750 utilisateurs et les notifications ont servi 268 fois pour PubMed et 2717 fois pour Google Scholar durant le mois de mai. Le nombre d'utilisateurs augmente lentement mais sûrement depuis les débuts et le nombre d'« Assist » a fait un bond lors du confinement. L'extension « Alternatives » a aussi été plébiscitée avec un record de 3'600 clics pour les livres numériques pendant le mois de mai.

Ayant utilisé ces outils depuis plusieurs années, ils ont pu voir l'évolution depuis l'achat par SAGE Publishing. Le prix a augmenté, de même que les prestations avec une plus grande équipe de support, des ressources plus nombreuses et des mises à jour plus fréquentes.

La promotion de ces outils se faisait au début lors de tables rondes et de réunions. Actuellement, ils utilisent uniquement un clip *marketing* qui est diffusé sur les réseaux sociaux et le bouche-à-oreille. Le plus important étant de faire connaître le service car l'utilisation est très intuitive et ne demande pas de formation.

### **5.3.1.2 Libkey Nomad**

J'ai également pu joindre la personne en charge de l'administration de Libkey Nomad à la bibliothèque de l'Université de Berne. Celle-ci m'a répondu par email en me précisant qu'elle avait peu d'informations à me fournir sur cet outil.

Libkey Nomad n'a pas été choisi directement par la bibliothèque mais proposé par son éditeur, Third Iron, sans coût supplémentaire en addition de leur abonnement à BrowZine. La communication auprès des usagers se fait également par le page « Easy access ». (Université de Berne, 2020)

L'implémentation de Libkey Nomad était très simple à réaliser en remplissant simplement le formulaire dédié (Third Iron, 2020). Contrairement à Lean Library, aucune donnée statistique n'est fournie sur l'usage de l'extension.

### <span id="page-37-0"></span>**5.3.2 Université de Genève**

L'Université de Genève utilise Kopernio et Unpaywall. J'ai contacté la coordinatrice pour la formation aux usagers de la Division de l'Information Scientifique à propos de ces deux solutions. Unpaywall a été intégré au résolveur de lien de RERO Explore afin de proposer, lorsque c'est possible, une version en open access des documents numériques.

Concernant la formation des usagers, un support a été préparé lorsque les négociations avec l'éditeur Springer laissaient présager une coupure d'accès. Il informait les usagers sur l'utilisation d'Unpaywall, de Kopernio et d'Open Access Button. D'une manière générale, la communication sur ces sujets est prévue pour être intégrée dans des formations plus générales ou lors de rendez-vous intitulés « Midi de l'info ».

L'utilisation de ces outils ne rencontre malheureusement pas un grand succès, les usagers leur préférant Sci-Hub.

### Figure 16 : Intégration d'Unpaywall au résolveur de lien RERO

### <span id="page-38-1"></span>**BIBLIOTHÈOUE**

Université de Genève > Bibliothèque > Résolveur

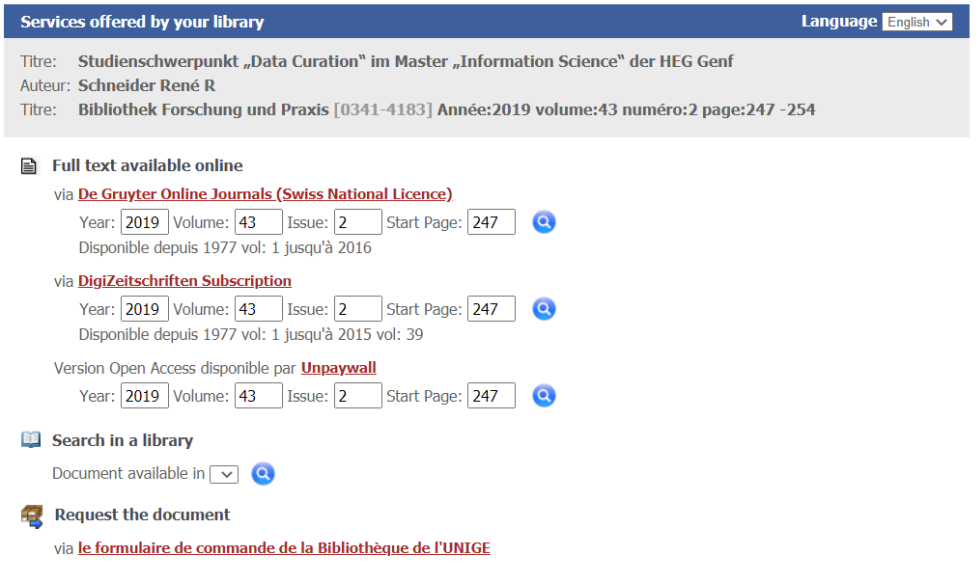

(Université de Genève, 2019)

### <span id="page-38-0"></span>**5.3.3 Université de Fribourg**

A l'Université de Fribourg, je me suis adressé au Centre NTE (Nouvelles Technologies et Enseignement). Celui-ci « a pour mission de favoriser et d'observer l'utilisation pédagogique des supports électroniques de documentation et de communication dans les cours de notre Université. » (Centre NTE, 2016)

Dans un billet de blog intitulé « Kopernio : Les rapports de recherche en un clic », un collaborateur du Centre NTE fait la promotion de cette extension en précisant qu'elle permet d'acquérir des rapports de recherche au format PDF. Contacté à ce sujet, l'auteur du billet n'a pas pu me fournir d'informations sur l'utilisation de cet outil à l'université. Le billet étant simplement une suggestion pour la communauté, il semblerait que l'outil n'ait pas été implémenté.

### <span id="page-39-0"></span>**6. Recommandations**

Les nombreuses solutions, existant déjà dans le réseau Renouvaud ou potentielles, peuvent s'appliquer à différents moments du parcours d'un usager à la recherche d'un document en texte intégral. Dès lors, il paraît opportun de mettre en avant les cas où une amélioration est possible avant de proposer des solutions en adéquation.

### <span id="page-39-1"></span>**6.1 Déterminer les cas à améliorer**

À la suite des recherches sur les comportements des usagers et de l'analyse du fonctionnement des extensions existantes, il est possible de schématiser le parcours moyen d'un usager à la recherche d'un document. Pour cela, nous allons prendre comme point de départ la présence, ou non, d'un DOI sur la page initiant la recherche du texte intégral. En effet, pour qu'une extension puisse fonctionner, il lui faut généralement trouver un DOI sur la page consultée (à l'exception notable du Google Scholar button). À partir de ce point, il existe vraisemblablement deux possibilités. Soit le lecteur est déjà en train de consulter la page dédiée à l'article sur le site de l'éditeur, soit il peut y accéder en suivant le DOI. Cette étape est importante en raison de l'influence de la commodité d'accès aux ressources. Il est envisageable qu'un lecteur arrête sa poursuite du texte intégral à ce moment-là.

À partir de la page dédiée, il existe à nouveau deux possibilités. La première est que l'usager soit authentifié auprès de l'éditeur et a donc accès au texte intégral. Nous l'avons vu, il existe plusieurs moyens : le lecteur est sur le campus, il utilise le VPN, il a utilisé l'authentification institutionnelle ou le programme CASA de Google Scholar. La deuxième possibilité est qu'il n'est pas authentifié auprès de l'éditeur. Plusieurs raisons peuvent expliquer cet état : il n'a pas les droits d'accès ou il n'a simplement pas conscience (oubli ou ignorance) qu'il doit s'authentifier.

En prenant en considération tous ces cas, nous pouvons distinguer plusieurs améliorations possibles :

- Offrir un accès direct aux documents en texte intégral (cas de manque de commodité)
- Former les usagers aux méthodes d'authentification existantes (cas d'ignorance)
- Rappeler l'existence de ces méthodes (cas d'oubli)

Le choix, arbitraire, de prendre une page avec un DOI comme point de départ pour cette réflexion écarte un acteur majeur des recherches, Google Scholar. Celui-ci possède son propre moyen d'authentification CASA. Ce système étant automatique, nous pouvons considérer sa non-utilisation comme un cas d'ignorance.

### <span id="page-39-2"></span>**6.2 Premières actions**

Les solutions possibles ne représentent pas toutes le même investissement en temps comme en argent, il serait judicieux d'entreprendre dans un premier temps les actions les plus efficientes.

### <span id="page-39-3"></span>**6.2.1 Communication**

La communication est primordiale car elle répond directement ou indirectement à l'ensemble des cas identifiés.

Il existe déjà de nombreux exemples de *flyer* créés par des bibliothèques d'universités souhaitant mettre en avant les moyens disponibles pour accéder aux fichiers PDF<sup>7</sup>. Un tel document pourrait être créé par la TFRN et mis à disposition des usagers via la Boîte à outils de l'outil de découverte Renouvaud (côté Sciences et Patrimoines) aux côtés du document décrivant l'accès aux ressources numériques dans le catalogue Renouvaud (Renouvaud, 2019). En plus du traditionnel VPN, ce *flyer* pourrait faire la promotion de l'authentification institutionnelle présente chez de nombreux éditeurs et qui permet de se passer du VPN.

L'authentification grâce à CASA de Google Scholar nécessite probablement plus d'explications et pourrait faire l'objet d'une vidéo expliquant le paramétrage de Google Scholar. En effet, deux éléments peuvent être paramétrés sur un compte Google Scholar, le Library Link permettant d'avoir le lien « Full Text@Renouvaud » et l'accès hors campus qui peut authentifier un usager quasi-automatiquement auprès de nombreux éditeurs. La vidéo pourrait également attirer l'attention des usagers sur les implications du point de vue des données personnelles.

Il existe déjà au sein du réseau Renouvaud un exemple de communication autour de Google Scholar avec une vidéo proposée pour les usagers de la BCUL. Il s'agit de la page intitulée « Trouvez des articles avec Google Scholar » (Bibliothèque cantonale et universitaire - Lausanne, 2020) qui renvoie vers une vidéo de la série « Les Boussoles » consacré à Google Scholar (Bibliothèque cantonale et universitaire - Lausanne, 2015). Afin de s'adresser à l'ensemble du réseau, la vidéo pourrait être rendue disponible de la même manière que le *flyer*.

Ces informations devraient également être diffusées auprès des bibliothèques du réseau afin qu'elles puissent les intégrer à leurs formations.

Ces actions répondraient donc directement aux cas de manque de commodité et d'ignorance. Elles répondent, en principe, également au cas d'oubli si ces informations sont régulièrement rappelées aux usagers. En réalité, il est tout à fait envisageable qu'un usager n'assiste pas régulièrement à des formations, ni ne fréquente la bibliothèque ou l'outil de découverte Renouvaud.

### <span id="page-40-0"></span>**6.2.2 Google Scholar button**

Le Google Scholar button, gratuit et ne nécessitant pas d'implémentation du côté du réseau, permet d'accéder simplement au moteur de recherche académique. Il suffit de communiquer sur son existence et son paramétrage.

### <span id="page-40-1"></span>**6.2.3 Kopernio**

Kopernio est un candidat prometteur pour simplifier l'accès aux textes intégraux. Il est conseillé pour trois raisons. La première est la possibilité d'utiliser le protocole Shibboleth (en place dans le réseau Renouvaud) pour authentifier les utilisateurs au lieu d'EZProxy. La deuxième raison est le rachat par Clarivate permettant une bonne intégration avec EndNote qui est déjà utilisé par les collaborateurs du CHUV. Finalement, l'extension est, pour le moment du moins, proposée gratuitement.

<sup>7</sup> Voir annexe 19

Le tableau de bord institutionnel pourrait intéresser le service des ressources électroniques afin d'en connaître plus sur les usagers du réseau ne passant pas par l'outil de découverte Renouvaud.

### <span id="page-41-0"></span>**6.2.4 Les extensions open access**

Les extensions open access sont nombreuses et constituent un complément intéressant aux ressources des bibliothèques. Unpaywall, sur lequel repose beaucoup d'autres services, n'est pas le seul avec, par exemple, Open Access Button ou Core Discovery.

L'usage de plusieurs extensions n'est pas incompatible et permet d'améliorer la couverture des articles trouvés en open access (Schultz et al., 2019). Dès lors, l'usage combiné de plusieurs des extensions proposées permettrait d'avoir un haut taux d'efficacité pour l'open access. Elles répondent au cas du manque de commodité et éventuellement d'oubli.

### <span id="page-41-1"></span>**6.3 A l'avenir**

### <span id="page-41-2"></span>**6.3.1 Lean Library**

Compte tenu des cas d'utilisation identifiés, la solution payante la plus prometteuse n'est finalement pas celle qui offre un accès direct à un fichier PDF, mais celle qui permet de couvrir au mieux le cas d'oubli, Library Assist.

Attention toutefois au problème soulevé par M. Prudlo de l'Université de Berne, les adresses dynamiques ne sont pas gérées. Avant d'entreprendre une implémentation, il faudrait s'assurer ne pas être dans une situation où ce défaut prendrait trop d'importance.

### <span id="page-41-3"></span>**6.3.2 LazyScholar**

Lazy Scholar pourrait intéresser les utilisateurs férus de données bibliométriques avec ses multiples possibilités. Elle est à surveiller car si les problèmes décrits précédemment sont résolus, elle devient une excellente extension pour ceux qui souhaitent avoir beaucoup de données bibliographiques.

### <span id="page-41-4"></span>**6.3.3 EZProxy**

Représentant un coût d'abonnement et/ou de maintenance, la mise en place d'un serveur EZProxy ouvrirait la voie à l'ensemble des extensions. Cette proposition arrive en dernier lieu car il me semble redondant de maintenir un système EZProxy en parallèle au VPN uniquement pour répondre à ces cas précis.

### <span id="page-42-0"></span>**7. Conclusion**

Nous l'avons vu, les solutions d'accès simplifié aux ressources documentaires peuvent jouer un rôle bien précis dans l'effort de mise en relation des usagers avec les ressources. Les évolutions du domaine vont se poursuivre et ces outils, propriété de grands acteurs du domaine, vont certainement être appelés à évoluer. Il n'y a pas pour le moment de scénario prévisible quant à leur avenir. Pour les bibliothèques, il sera judicieux de suivre les initiatives autant des éditeurs que des milieux académiques afin de pouvoir continuer à fournir à leurs lecteurs les meilleurs services possibles. Cela passera par la réévaluation des outils et techniques présentés et recommandés dans ce travail.

### **Bibliographie**

<span id="page-43-0"></span>BIBLIOTHÈQUE CANTONALE ET UNIVERSITAIRE - LAUSANNE, 2015. Les Boussoles - Trouver des articles avec Google Scholar. In : *Youtube* [en ligne]. 4 décembre 2015. [Consulté le 30 juillet 2020]. Disponible à l'adresse : https://www.youtube.com/watch?v=WVrsQgm4-4Y&list=PLRvUETy0qVh52ncB-ThoZUkIkR4Uf1HMj&index=5.

BIBLIOTHÈQUE CANTONALE ET UNIVERSITAIRE - LAUSANNE, 2020. Trouvez des articles avec Google Scholar (4:09). In : *BCUL* [en ligne]. 2020. [Consulté le 30 juillet 2020]. Disponible à l'adresse : https://www.bcu-lausanne.ch/formation/trouvez-des-articles-avecgoogle-scholar-409/.

CENTRE INFORMATIQUE UNIL, 2020. Authentification SWITCHaai. In : *SWITCHaai* [en ligne]. 2020. [Consulté le 24 août 2020]. Disponible à l'adresse : https://aai.unil.ch/idp/profile/SAML2/Redirect/SSO?execution=e1s1.

CENTRE NTE, 2016. A notre sujet. In : *Université de Fribourg* [en ligne]. 2016. [Consulté le 22 juillet 2020]. Disponible à l'adresse : https://www3.unifr.ch/nte/fr/a-notresujet/.

CERN, 2017. Remote access to e-resources. In : *CERN Scientific Information Service* [en ligne]. 2017. [Consulté le 17 août 2020]. Disponible à l'adresse : http://library.cern/resources/remote.

CLARIVATE, 2020. Kopernio [logiciel]. Version 0.12.24. Clarivate. [Consulté le 17 août 2020]. Disponible à l'adresse : https://kopernio.com/

CONNAWAY, Lynn Sillipigni, DICKEY, Timothy J. et RADFORD, Marie L., 2011. "If it is too inconvenient I'm not going after it:" Convenience as a critical factor in information-seeking behaviors. In : *Library & Information Science Research*. 1 juillet 2011. Vol. 33, n° 3, p. 179‑190. DOI 10.1016/j.lisr.2010.12.002.

CONSORTIUM DES BIBLIOTHÈQUES UNIVERSITAIRES SUISSES, 2019. Login institutionnel (Shibboleth). In : *Consortium des bibliothèques universitaires suisses* [en ligne]. 2019. [Consulté le 23 août 2020]. Disponible à l'adresse : https://consortium.ch/shibboleth/?lang=fr.

COORDINATION RENOUVAUD, 2019. Rapport annuel 2018. In : *Renouvaud* [en ligne]. 2019. [Consulté le 24 février 2020]. Disponible à l'adresse : https://www.bcu-lausanne.ch/wpcontent/uploads/2019/05/20190513\_RA2018-RENOUVAUD\_final\_web.pdf.

DALY, Emily, 2019. Is there an app for that? The seemingly endless quest to make discovery easier for users. In : *Bitstreams: The Digital Collections Blog* [en ligne]. 18 avril 2019. [Consulté le 30 juillet 2020]. Disponible à l'adresse : https://blogs.library.duke.edu/bitstreams/author/ekd5duke-edu/.

DIGITAL SCIENCE, 2020. ReadCube Papers | Anywhere Access. In : *Chrome Web store* [en ligne]. 20 août 2020. [Consulté le 24 août 2020]. Disponible à l'adresse : https://chrome.google.com/webstore/detail/readcube-papersanywhere/mfacblegickmnfpaebakfnlbfhpoegin.

DOI FOUNDATION, 2019. Registration Agencies - Areas of Coverage. In : *doi* [en ligne]. décembre 2019. [Consulté le 22 août 2020]. Disponible à l'adresse : https://www.doi.org/RA\_Coverage.html.

DUNNE, Siobhán, 2016. How Do They Research? An Ethnographic Study of Final Year Undergraduate Research Behavior in an Irish University. In : *New Review of Academic Librarianship*. octobre 2016. Vol. 22, n° 4, p. 410‑429. DOI 10.1080/13614533.2016.1168747.

ELSEVIER, 2020a. Evidence of open access of scientific publications in Google Scholar: A large-scale analysis. In : *ScienceDirect* [en ligne]. 2020. [Consulté le 23 août 2020]. Disponible à l'adresse : https://www.sciencedirect.com/.

ELSEVIER, 2020b. What is Google CASA? In : *Elsevier* [en ligne]. juillet 2020. [Consulté le 29 juillet 2020]. Disponible à l'adresse : https://service.elsevier.com/app/answers/detail/a\_id/29795/supporthub/sciencedirect/.

EX LIBRIS, 2015. Link Resolver Usage. In : *Ex Libris Knowledge Center* [en ligne]. 4 décembre 2015. [Consulté le 29 juillet 2020]. Disponible à l'adresse : https://knowledge.exlibrisgroup.com/Alma/Product\_Documentation/010Alma\_Online\_Help\_( English)/080Analytics/Alma\_Analytics\_Subject\_Areas/Link\_Resolver\_Usage.

GOOGLE, 2020a. About Google Scholar. In : *Google Scholar* [en ligne]. 2020. [Consulté le 24 juillet 2020]. Disponible à l'adresse : https://scholar.google.com/intl/en/scholar/about.html.

GOOGLE, 2020b. *Chrome* [en ligne]. S.l. : Google LLC. [Consulté le 23 août 2020]. Disponible à l'adresse : https://www.google.com/chrome/.

GOOGLE, 2020c. Google Scholar Search Tips. In : *Google Scholar* [en ligne]. juillet 2020. [Consulté le 20 juillet 2020]. Disponible à l'adresse : https://scholar.google.com/intl/en/scholar/help.html#access.

GOOGLE, 2020d. Google Scholar Support for Libraries. In : *Google Scholar* [en ligne]. 2020. [Consulté le 2 avril 2020]. Disponible à l'adresse : https://scholar.google.com/intl/en/scholar/libraries.html.

GREENBERG, Riki et BAR-ILAN, Judit, 2017. Library metrics – studying academic users' information retrieval behavior: A case study of an Israeli university library. In : *Journal of Librarianship and Information Science*. décembre 2017. Vol. 49, n° 4, p. 454‑467. DOI 10.1177/0961000616640031.

HIGHWIRE, 2020. Campus Activated Subscriber Access (CASA). In : *Highwire Press* [en ligne]. 2020. [Consulté le 29 juillet 2020]. Disponible à l'adresse : https://www.highwirepress.com/resources/data-sheets/casa-faq/.

HORVATH, Daniel, 2020a. How does Library Alternatives find DOIs on a page? In : *Lean Library* [en ligne]. ca 2020. [Consulté le 23 août 2020]. Disponible à l'adresse : https://intercom.help/lean-library/en/articles/2416448-how-does-library-alternatives-find-doison-a-page.

HORVATH, Daniel, 2020b. Lean Library Shibboleth Redirector. In : *Lean Library* [en ligne]. ca 2020. [Consulté le 23 août 2020]. Disponible à l'adresse : https://intercom.help/leanlibrary/en/articles/3597276-lean-library-shibboleth-redirector.

IEEE, 2020. Google Scholar CASA. In : *IEEE Xplore* [en ligne]. 2020. [Consulté le 29 juillet 2020]. Disponible à l'adresse : https://ieeexplore.ieee.org/Xplorehelp/administrators-and-librarians/google-scholar-casa. INTERNATIONAL ORGANIZATION FOR STANDARDIZATION, 2012. ISO 26324:2012. In : *ISO* [en ligne]. 2012. [Consulté le 22 août 2020]. Disponible à l'adresse : https://www.iso.org/cms/render/live/en/sites/isoorg/contents/data/standard/04/35/43506.html.

KOPERNIO, 2017. Kopernio sur Twitter : « @Apoorvaj92 Checkout @canaryhaz – we search for free OA versions and deep link if you have subscriptions – one-click to the PDF! https://t.co/VU8JvByeB1 » / Twitter. In : *Twitter* [en ligne]. 2017. [Consulté le 17 août 2020]. Disponible à l'adresse : https://twitter.com/kopernio/status/866036443562618881.

KOPERNIO, 2020. Kopernio Institutional Dashboard. In : *Kopernio* [en ligne]. 2020. [Consulté le 30 juillet 2020]. Disponible à l'adresse : https://kopernio.com/kopernioinstitutional-dashboard.

LU, Yunhui et ADKINS, Denice, 2012. Library anxiety among international graduate students: Library Anxiety among International Graduate Students. In : *Proceedings of the American Society for Information Science and Technology*. 2012. Vol. 49, n° 1, p. 1‑4. DOI 10.1002/meet.14504901319.

MARTÍN-MARTÍN, Alberto, COSTAS, Rodrigo, VAN LEEUWEN, Thed et DELGADO LÓPEZ-CÓZAR, Emilio, 2018. Evidence of open access of scientific publications in Google Scholar: A large-scale analysis. In : *Journal of Informetrics*. 1 août 2018. Vol. 12, n° 3, p. 819‑841. DOI 10.1016/j.joi.2018.06.012.

MATTHEWS, Tracy, 2020. LibGuides: Web of Science platform: Kopernio For Libraries. In : *Clarivate Web of Science* [en ligne]. juillet 2020. [Consulté le 17 août 2020]. Disponible à l'adresse : https://clarivate.libguides.com/webofscienceplatform/kopernio-for-libraries.

MCCOLERY, Jimmy, 2019. LibGuides: EndNote: Kopernio For Libraries. In : *Clarivate Web of Science* [en ligne]. 2019. [Consulté le 25 juillet 2020]. Disponible à l'adresse : https://clarivate.libguides.com/c.php?g=606518&p=6708973.

MELLON, Constance A., 2015. Library Anxiety: A Grounded Theory and Its Development. In : *College & Research Libraries*. 1 mars 2015. Vol. 76, n° 3, p. 276‑282. DOI 10.5860/crl.76.3.276.

MINISTÈRE DE LA CULTURE ET DE LA COMMUNICATION, 2015. Vade-mecum pour les producteurs de données. In : *Ministère de la culture* [en ligne]. 2015. [Consulté le 22 août 2020]. Disponible à l'adresse : https://www.culture.gouv.fr/Sitesthematiques/Innovation-numerique/Donnees-publiques/Identifiants-perennes-pour-lesressources-numeriques.

MITTERMAIER, Bernhard, 2015. Double Dipping in Hybrid Open Access – Chimera or Reality? In : *ScienceOpen Research* [en ligne]. 25 mai 2015. [Consulté le 23 juillet 2020]. DOI 10.14293/S2199-1006.1.SOR-SOCSCI.AOWNTU.v1. Disponible à l'adresse : https://www.scienceopen.com/document?id=358567bf-4f4e-4a3b-8b4d-682b1e6fe3b8.

NIU, Xi et HEMMINGER, Bradley M., 2012. A study of factors that affect the informationseeking behavior of academic scientists. In : *Journal of the American Society for Information Science and Technology*. 2012. Vol. 63, n° 2, p. 336‑353. DOI 10.1002/asi.21669.

NOGUEIRA, Hendri, CUSTÓDIO, Ricardo, MOECKE, Cristian et WANGHAM, Michelle, 2011. Using Notary Based Public Key Infrastructure in Shibboleth Federation. In : . 25 octobre 2011.

OCLC, 2013. Getting Started with EZproxy. In : *OCLC* [en ligne]. mai 2013. [Consulté le 22 août 2020]. Disponible à l'adresse :

https://www.oclc.org/content/dam/support/ezproxy/documentation/pdf/ezproxy\_getstarted.pdf

OCLC, 2020. About EZproxy. In : *OCLC Support* [en ligne]. 4 mars 2020. [Consulté le 22 août 2020]. Disponible à l'adresse : https://helpfr.oclc.org/Library\_Management/EZproxy/Get\_started/About\_EZproxy.

.

OUR RESEARCH, 2020a. Integrations. In : *Unpaywall* [en ligne]. 2020. [Consulté le 26 juillet 2020]. Disponible à l'adresse : https://unpaywall.org/integrations.

OUR RESEARCH, 2020b. Our projects. In : *Our Research* [en ligne]. 2020. [Consulté le 22 juillet 2020]. Disponible à l'adresse : https://our-research.org/projects.

PROJECT COUNTER, 2020. Usage Reports. In : *COUNTER* [en ligne]. 2020. [Consulté le 29 juillet 2020]. Disponible à l'adresse : https://www.projectcounter.org/code-ofpractice-sections/usage-reports/.

RAPHAEL, J. R., 2019. A Chrome security setting you shouldn't overlook. In : *Computerworld* [en ligne]. 10 octobre 2019. [Consulté le 26 juillet 2020]. Disponible à l'adresse : https://www.computerworld.com/article/3445158/chrome-security-setting.html.

RENOUVAUD, 2019. Accès aux ressources numériques dans le catalogue Renouvaud - Sciences et Patrimoines. In : *Renouvaud* [en ligne]. janvier 2019. [Consulté le 24 août 2020]. Disponible à l'adresse : https://db-prod-bcul.unil.ch/rnv/sp/Aide\_primo\_ressnum\_FR.pdf.

REYNOLDS, Julie, 2020. CASA - Campus Activated Subscriber Access. In : *University of Newcastle Library guides* [en ligne]. 18 juin 2020. [Consulté le 29 juillet 2020]. Disponible à l'adresse : https://libguides.newcastle.edu.au/digital-technologies-help-guide/CASA.

SAGE PUBLISHING, 2018. SAGE Publishing acquires Lean Library to bring library services into the patrons' workflow. In : *SAGE Publications Inc* [en ligne]. 12 septembre 2018. [Consulté le 23 août 2020]. Disponible à l'adresse : https://us.sagepub.com/enus/nam/press/sage-publishing-acquires-lean-library-to-bring-library-services-into-thepatrons%E2%80%99-workflow.

SAGE PUBLISHING, 2019. Lean Library. In : *Lean Library* [en ligne]. 2019. [Consulté le 19 février 2020]. Disponible à l'adresse : https://www.leanlibrary.com/.

SCHULTZ, Teresa Auch, AZADBAKHT, Elena, BULL, Jonathan, BUCY, Rosalind et FLOYD, Jeremy, 2019. Assessing the Effectiveness of Open Access Finding Tools. In : *Information Technology & Libraries*. septembre 2019. Vol. 38, n° 3, p. 82‑90. DOI 10.6017/ital.v38i3.11009.

SPRINGER NATURE, 2018. Google Scholar Subscriber Links and CASA. In : *Springer Nature* [en ligne]. avril 2018. [Consulté le 29 juillet 2020]. Disponible à l'adresse : https://www.springernature.com/de/librarians/news-events/all-news-articles/systemupdates/google-scholar-subscriber-links-and-casa/15745318.

SPRINGER NATURE, 2020. Artificial Life and Robotics. In : *Springer* [en ligne]. 2020. [Consulté le 24 août 2020]. Disponible à l'adresse : https://www.springer.com/journal/10015.

SWISSUNIVERSITIES, 2019. How to get the article ? In : *Swissuniversities* [en ligne]. octobre 2019. [Consulté le 16 avril 2020]. Disponible à l'adresse : https://www.swissuniversities.ch/fileadmin/swissuniversities/Dokumente/Hochschulpolitik/Op en Access/2019 Factsheets How to get the articles E.PDF.

SWITCH, 2020a. AAI Glossary. In : *SWITCH* [en ligne]. 2020. [Consulté le 23 août 2020]. Disponible à l'adresse : https://www.switch.ch/aai/about/glossary/.

SWITCH, 2020b. SWITCHaai Home Organizations. In : *SWITCH* [en ligne]. 2020. [Consulté le 29 juillet 2020]. Disponible à l'adresse : https://www.switch.ch/aai/participants/allhomeorgs/.

TAY, Aaron, 2019. A comparison of 6 Access Broker browser extensions Lean Library, Kopernio, Anywhere Access, Libkey Nomad & more. In : *Musing about librarianship* [en ligne]. juillet 2019. [Consulté le 20 février 2020]. Disponible à l'adresse : http://musingsaboutlibrarianship.blogspot.com/2019/07/a-comparison-of-6-access-brokerbrowser.html.

THIRD IRON, 2020. LibKey Setup. In : *Third Iron* [en ligne]. 2020. [Consulté le 21 juillet 2020]. Disponible à l'adresse : https://thirdiron.com/libkey-setup/.

UNIVERSITÉ DE BERNE, 2020. Easy access. In : *Universität Bern* [en ligne]. 26 février 2020. [Consulté le 3 juin 2020]. Disponible à l'adresse : https://www.unibe.ch/university/services/university\_library/research/help\_and\_other\_tools/ea sy\_access/index\_eng.html.

UNIVERSITÉ DE GENÈVE, 2019. Résolveur. In : *RERO* [en ligne]. 1 juillet 2019. [Consulté le 24 août 2020]. Disponible à l'adresse : https://resolver.rero.ch/.

UNPAYWALL, 2019. Data sources. In : [en ligne]. 2019. [Consulté le 26 juillet 2020]. Disponible à l'adresse : https://unpaywall.org/sources.

VIRAG, 2020. Where does Kopernio get the PDFs from? In : *Kopernio* [en ligne]. avril 2020. [Consulté le 30 juillet 2020]. Disponible à l'adresse : http://kopernio.zendesk.com/hc/engb/articles/360017035613.

WAMBOLD, Tom, 2020. EZProxy Redirect. In : *Chrome Web store* [en ligne]. 1 juin 2020. [Consulté le 22 août 2020]. Disponible à l'adresse : https://chrome.google.com/webstore/detail/ezproxyredirect/gfhnhcbpnnnlefhobdnmhenofhfnnfhi.

YI, Hua et HERLIHY, Catherine S., 2007. Assessment of the impact of an open‑URL link resolver. In : *New Library World*. 24 juillet 2007. Vol. 108, n° 7/8, p. 317‑331. DOI 10.1108/03074800710763617.

### <span id="page-48-0"></span>**Guide d'entretien semi-directif**

### **Éléments à préciser en début d'entretien**

- Salutations, remerciements
- Présentation du travail
	- o Yann Odier, étudiant en information documentaire en dernière année de Bachelor à la Haute école de Gestion de Genève
	- $\circ$  Je réalise actuellement mon travail de Bachelor, mandaté par la Coordination Renouvaud, qui porte sur l'accès aux ressources numériques en texte intégral.
	- $\circ$  Dans ce but, je cherche à connaître les comportements de recherche et d'accès aux ressources numériques dans le réseau Renouvaud ainsi que la gestion de ses ressources.
	- $\circ$  Le but est de connaître de connaître la situation et il n'y a donc pas de mauvaises réponses.
- $\bullet$  Temps estimé = 30 minutes
- Cet entretien sera anonymisé.
- Si l'accord a été donné pour l'enregistrement, rappeler que l'appel est enregistré.

### **Profil**

- Activités professionnelles amenant à rechercher de la documentation
- Ressources numériques recherchées
	- o Domaine(s)
	- o Types de documents
	- o Proportion entre ressources numériques et physiques

### **Méthodologie**

- Point de départ d'une recherche de documents numériques
- Etapes jusqu'au texte intégral
- Recherches hors campus, en déplacement, à domicile
- Catalogue (site) Renouvaud
- Satisfaction
- Retrouver une référence connue et déjà utilisée
- Open access
- Confinement

### **Outils**

- Gestion des références (Zotero, EndNote, Mendeley)
- Stockage des documents
- Navigateur internet, extensions, téléphone
- VPN
- Pour les outils abordés, comment en avez-vous eu connaissance ?

### <span id="page-49-0"></span>**Profil**

Médecin et chercheuse à Unisanté, elle a besoin de documentation pour ses consultations médicales, la recherche et l'enseignement.

Elle consulte des articles scientifiques pour la recherche et des livres pour se documenter sur des cas vus en consultation. 80% des ressources sont numériques.

### **Méthodologie**

### Point(s) de départ d'une recherche et accès au texte intégral

Plusieurs sites sont utilisés : PubMed qui est un peu « sioux » mais donne des résultats, Web of Science et ResearchGate également, ainsi que Google Scholar voire Google.

La plupart du temps (environ 90%), l'accès au texte intégral se passe bien mais il est parfois impossible de trouver le texte intégral ni même l'abstract. Pour ces 10% restants, elle fait appel aux bibliothécaires.

### Utilisation, stockage et gestion des références

Elle imprime les documents numériques car n'aime pas travailler sur un écran. Cela lui permet de rapidement noter ses idées dans les marges d'un document.

Elle garde l'ensemble de ses références. Les fichiers PDF sont intégrés dans des souscollections Zotero. Les articles imprimés sont également conservés car ils ouvrent souvent des perspectives et elle peut les consulter à nouveau.

### Travail hors campus et effets du confinement

Elle n'effectue pas de recherche hors campus et le confinement n'a pas eu d'impact important sur sa méthode de travail. Elle imprime les documents au travail puis les consulte à domicile. Elle utilise donc rarement le VPN.

### Avis sur les publications en open access

Elle est contente de l'arrivée de l'open access, c'est cohérent. Cependant, cela rend la publication plus compliquée.

### **Outils**

Elle travaille sur ordinateur avec Chrome avec le connecteur Zotero.

Elle utilise Zotero qui lui est indispensable. Elle n'utilise plus EndNote car la gestion des licences était compliquée. Elle a découvert Zotero par hasard et a ensuite suivi une formation à la bibliothèque. Elle regrette que l'extraction de métadonnées depuis un fichier PDF ne soit pas toujours possible.

FileMaker est aussi utilisé pour avoir une vision d'ensemble des projets. La licence est mise à disposition par son département.

### <span id="page-50-0"></span>**Profil**

Responsable de recherche à Unisanté, il consulte presque exclusivement (99%) des articles scientifiques en anglais sur la psychologie et la biologie humaine.

Une majorité est électronique mais, selon les cas, il utilise des ressources papier qu'il possède, par exemple des questionnaires ou des articles récoltés lors du doctorat.

### **Méthodologie**

### Point(s) de départ d'une recherche et accès au texte intégral

Sa méthodologie a notablement changé par rapport à 10 ans en arrière. Avant, il débutait les recherches par les bases de données. Actuellement, il va d'abord se tourner vers Google ou Google Scholar pour les recherches plus générales ou les sujets moins connus. Lorsque l'auteur ou le sujet est connu, il emploie directement la fonction de recherche d'EndNote pour interroger Web of Science avec des mots-clés ou le nom de l'auteur. Cela lui permet de sauvegarder directement les résultats dans sa collection.

Il trouve presque toujours les fichiers PDF et trouve que l'accès est devenu plus simple. Il a moins souvent recours aux services des bibliothécaires pour commander des articles. Cela reste le cas pour des articles anciens difficiles à trouver. S'il ne trouve pas un texte intégral, il peut également s'adresser directement à l'auteur par email ou via la fonction dédiée de ResearchGate. Le catalogue Renouvaud est très peu utilisé.

### Travail hors campus et effets du confinement

Le confinement l'a amené à faire exceptionnellement du télétravail. Il a un ordinateur professionnel mis à disposition par l'institution. En utilisant le VPN, il peut se connecter à sa session Unisanté et son compte EndNote. Avant le confinement, il effectuait des recherches mais sans VPN et principalement avec Google et Google Scholar.

### Avis sur les publications en open access

Du point de vue de l'accès aux documents, cela représente un avantage pour accéder aux publications complètes. En revanche, du point de vue de la publication, le Fond National suisse exige de publier dans des revues en open access dont le choix est restreint.

### **Outils**

Il travaille sur ordinateur (bureau et portable professionnel) avec Chrome et fait occasionnellement des recherches sur son téléphone avec Safari.

Il a utilisé le VPN exceptionnellement pendant le confinement.

EndNote est utilisé depuis longtemps car c'est le standard dans le domaine.

### <span id="page-51-0"></span>**Profil**

Chercheur et enseignant à l'Institut et Haute École de la Santé La Source, il a besoin de documentation pour son activité de recherche et quelques fois pour son activité clinique. Il effectue également de la veille scientifique.

Ce sont surtout des articles scientifiques et quasiment tout est en numérique hormis les anciennes revues. Pour les livres, ça devient également de plus en plus numérique.

### **Méthodologie**

### Point(s) de départ d'une recherche et accès au texte intégral

Plusieurs bases de données sont utilisées. PubMed car c'est rapide et accessible depuis l'ordinateur et le téléphone. Web of Science a un défaut qui est le temps d'attente afin que les articles sortent des "in press". Ce n'est pas le cas avec Google Scholar, car les articles sont accessibles dès qu'ils sont dans des archives ouvertes. En revanche, il se méfie des sources trouvées ainsi. ResearchGate est également employé.

Il utilise plusieurs solutions pour arriver jusqu'au texte intégral. Environ 80% des articles sont trouvés directement depuis les points de recherches évoqués. Pour le reste, il s'adresse à la bibliothèque qui obtient le document dans la majorité des cas. En dernier recours, il contacte l'auteur directement. Cela représente 1 à 2% des articles téléchargés.

Il utilise peu le catalogue Renouvaud car il effectue surtout de la veille scientifique avec Google Scholar et Web of Science. Pour cette raison, le catalogue Renouvaud est employé pour aborder de nouveaux domaines.

### Utilisation, stockage et gestion des références

Les articles consultés sont enregistrés dans EndNote avec un stockage local pour éviter d'utiliser un cloud énergivore. Depuis ce logiciel, il peut partager ses références avec ses étudiants ou envoyer une demande à une bibliothèque.

### Travail hors campus et effets du confinement

Il utilise ses identifiants HES-SO pour s'authentifier. Le fait d'être sur le campus ou non ne change donc rien à ses accès.

### Avis sur les publications en open access

Pour les références en open access, il vérifie si ce ne sont pas des revues prédatrices. Par exemple, en cherchant le journal dans le DOAJ.

### **Outils**

Il travaille sur PC et emploie son téléphone pour consulter les notifications reçues par email. Il a longtemps utilisé Firefox mais navigue aujourd'hui avec Chrome pour des raisons d'intégration à l'école de la Source.

Il a utilisé Zotero brièvement pendant ses études mais EndNote est le premier outil utilisé jugé vraiment efficace. Il apprécie les mises à jour régulières et les modèles d'exports pour les journaux. Il a demandé une licence à l'école de la Source.

### <span id="page-53-0"></span>**Profil**

Chercheur à Unisanté, il consulte surtout des articles scientifiques pour alimenter ses recherches sur la santé au travail.

Aujourd'hui, tout sa documentation est numérique.

### **Méthodologie**

### Point(s) de départ d'une recherche et accès au texte intégral

Son point de départ est quasiment toujours Web of Science. Il fait des recherches par motsclés. Il utilise également la page PérUnil qui donne accès aux périodiques médicaux des bibliothèques du CHUV. Il n'utilise pas le catalogue Renouvaud qu'il ne connaît pas bien.

S'il ne trouve pas une référence ainsi, il se tourne vers le formulaire de commande de document de la Faculté de Biologie et de Médecine de Lausanne. Il est très satisfait de l'accès aux ressources scientifiques, il y a beaucoup de revues et le service de commande de document est très rapide.

### Utilisation, stockage et gestion des références

Il transfère facilement ses références depuis Web of Science vers EndNote. Il emploie ce dernier uniquement pour la gestion de références et utilise le serveur d'Unisanté pour le stockage.

### Travail hors campus et effets du confinement

Lors des recherches depuis son domicile, il consulte directement le web car il fait des recherches plus simples et ne veut pas prendre trop de temps. Lors du confinement, il a pu faire du télétravail auquel il est habitué depuis plusieurs années. Il utilise un portable professionnel depuis lequel il a accès à tout.

### Avis sur les publications en open access

Il trouve que la recherche dans la documentation en open access facilite l'accès aux données. Du point de vue de la publication, il trouve logique que les publications financées par des fonds publics soient libres d'accès.

### **Outils**

Il travaille sur PC avec Chrome et utilise son téléphone pour de petites recherches en dehors du travail.

EndNote est utilisé avec une licence fournie par Unisanté.

### Annexe 6: Entretien n°5

### <span id="page-54-0"></span>**Profil**

Responsable d'unité à Unisanté, il doit maintenir ses connaissances à la pointe. Pour cela, il consulte principalement des monographies (70%) pour les sujets nationaux et européens ainsi que des articles scientifiques (30%) pour les sujets plus internationaux.

Les monographies sont à 90% papier et à l'inverse, les articles sont entièrement électroniques. A noter que la bibliothèque n'est pas loin du bureau ce qui l'incite à profiter des versions papier.

### **Méthodologie**

### Point(s) de départ d'une recherche et accès au texte intégral

Pour les monographies, il utilise le catalogue Renouvaud.

Pour les articles scientifiques, il emploie Google Scholar et suit le lien vers le site de l'éditeur afin d'obtenir le PDF pour les références qui l'intéressent. Pour les articles introuvables, il se tourne vers le catalogue Renouvaud qui donne parfois un résultat (électronique ou papier).

Il est satisfait de l'offre et trouve presque tout.

### Utilisation, stockage et gestion des références

Il télécharge les fichiers PDF des articles et les stocke dans des dossiers thématiques. Il s'y retrouve car il n'a pas beaucoup de dossiers. Auparavant, il utilisait EndNote pendant ses études pour ses fonctionnalités de citation mais il n'en n'a plus besoin et a donc arrêté de l'utiliser.

### Travail hors campus et effets du confinement

Il utilise le VPN lorsqu'il est hors campus. Le confinement l'a amené à consulter plus de documents électroniques, les versions papier étant peu accessibles.

### Avis sur les publications en open access

C'est une bonne idée en soi mais il n'y prête pas une grande attention. De manière générale, il reste méfiant sur ses sources qu'elles soient en open access ou non.

### **Outils**

Il travaille généralement sur PC avec Chrome et sans extension particulière. Il utilise parfois son téléphone pour faire des recherches rapides et retrouver des références connues.

EndNote était utilisé pendant ses études car ses collègues l'utilisaient également.

### Annexe 7: Entretien n°6

### <span id="page-55-0"></span>**Profil**

Chercheuse et assistante à l'Institut et Haute Ecole de Santé La Source, elle effectue actuellement une revue systématique de la littérature visant des articles scientifiques et parfois des ouvrages sur les soins infirmiers. Le type de documents consultés dépend des résultats obtenus.

Les documents consultés sont numériques dans 90% des cas.

### **Méthodologie**

### Point(s) de départ d'une recherche et accès au texte intégral

PubMed et CINAHL sont consultés pour les démarches approfondies. Si un texte intégral n'est pas accessible de cette manière, le titre du document est recherché dans Google. Si cette solution ne fonctionne pas non plus, elle demande à un(e) collègue. Pour les recherches plus simples, Google et Google Scholar sont directement employés.

Lorsqu'elle ne trouve pas une version électronique, elle se tourne vers le site Renouvaud pour trouver une version papier éventuellement disponible en bibliothèque.

Elle estime à 60% la proportion de document trouvé directement en texte intégral et à 40% la part de document obtenu avec une méthode alternative.

### Utilisation, stockage et gestion des références

Un bon nombre d'articles sont stockés sur EndNote. Les références les plus utilisées sont stockées à la fois sur son ordinateur et sur un cloud. Avant le confinement, ces articles étaient également imprimés pour pouvoir les consulter dans le train, les analyser ou les transmettre. A noter qu'elle stocke également ses équations de recherche.

Pour partager un article avec des collègues ou des participants, elle envoie le PDF en pièce jointe d'un email.

### Travail hors campus et effets du confinement

Avec le confinement, elle imprime moins et stocke plus sur le cloud. Le confinement n'a pas entraîné d'autre changement majeur.

### Avis sur les publications en open access

Elle débute et n'a pas encore la notion de tous les enjeux que représente l'open access. Elle recherche dans les bases de données présentées en cours et n'a pas de rapport particulier avec l'open access.

### **Outils**

Elle travaille sur un ordinateur prêté par l'école de la Source, équipé avec un VPN et Chrome sans extension. Il est synchronisé avec un cloud par défaut. Elle utilise son téléphone et une liseuse pour lire des articles en PDF.

EndNote lui a été présenté lors d'une formation à la bibliothèque. Zotero avait été présenté lors du Bachelor mais elle lui préfère EndNote en raison de son intégration avec Word, le stockage des fichiers PDF, le partage et l'import dans Word. En revanche la recherche dans les articles stockés ne marche pas très bien.

### <span id="page-57-0"></span>**Profil**

Doctorante et assistante à la Faculté des géosciences et de l'environnement, elle consulte des articles de journaux et des ouvrages (mais pas d'archives) sur la philosophie de l'environnement.

La quantité d'informations est égale entre les ressources physiques et numériques. Les ressources physiques étant moins nombreuses mais plus volumineuses.

### **Méthodologie**

### Point(s) de départ d'une recherche et accès au texte intégral

Pour les articles scientifiques et selon le sujet, elle consulte le catalogue Renouvaud, Google Scholar ou des revues spécialisées. Elle est parfois redirigée sur la page recensant les bases de données de journaux et de presse accessibles à la BCUL. Elle trouve difficile d'obtenir le texte intégral lorsqu'elle cherche une référence précise.

Pour les revues, elle est satisfaite de l'offre mais elles ne sont parfois pas comprises dans les abonnements de la bibliothèque. Si besoin, elle se tourne vers le piratage, ResearchGate ou, en dernier recours, elle achète le document.

### Utilisation, stockage et gestion des références

Elle imprime les documents car cela lui facilite la lecture et lui permet de travailler directement sur le texte. Le stockage est également plus simple sous cette forme.

Elle utilise Zotero pour gérer ses articles et pour créer des citations.

### Travail hors campus et effets du confinement

Il lui arrive occasionnellement de travailler hors campus et elle utilise le VPN dans ces cas.

### Avis sur les publications en open access

Du point de vue de la publication, elle trouve très bien car le double-dipping<sup>8</sup> est scandaleux. Du point de vue de la recherche, elle n'est pas particulièrement sensible à l'open access mais à la qualité des informations qui peut être variable avec cette forme de publication.

### **Outils**

Elle travaille sur son ordinateur avec Firefox et le connecteur Zotero ainsi que Safari pour lequel le connecteur n'existe plus. Elle n'utilise jamais son téléphone pour faire des recherches.

Zotero lui a été présenté pendant ses études à l'Université de Lausanne mais elle a commencé à réellement l'utiliser pendant son doctorat.

<sup>8</sup> Dans le cadre de la publication, le double-dipping désigne le fait d'être rémunéré deux fois pour le même travail. Certains éditeurs sont accusés de récolter les frais de publications à la fois auprès des auteurs lors de la soumission de l'article et de leurs clients lors de la vente des journaux. (Mittermaier, 2015)

### <span id="page-58-0"></span>**Profil**

Doctorant en médecine au CHUV, il effectue actuellement une revue systématique de la littérature. Il consulte majoritairement des articles mais aussi des papiers de conférence, des rapports professionnels et des monographies.

Ses ressources sont majoritairement numériques ce qui simplifie le travail mais cela varie selon le domaine. La littérature grise est en papier.

### **Méthodologie**

### Point(s) de départ d'une recherche et accès au texte intégral

PubMed est le premier choix car il a l'habitude d'utiliser les termes MeSH pour ses recherches. La base de données Embase peut donner des résultats légèrement différents (estimation à 10-15%). Web of Science et Google Scholar sont également consultés.

Pour obtenir le texte intégral, il se rend directement sur le site de l'éditeur en utilisant le VPN de l'UNIL ou du CHUV. S'il n'obtient pas de résultat ainsi, il contacte directement l'auteur ou, en dernier recours, la bibliothèque. Il lui est arrivé d'utiliser Sci-Hub pour obtenir des articles mais préfère chercher sur les sites des éditeurs pour s'assurer d'avoir la dernière version d'un article.

Il a utilisé une ou deux fois le catalogue Renouvaud qui lui est utile pour les domaines comme les sciences humaines où il est moins à l'aise.

### Utilisation, stockage et gestion des références

Les métadonnées des références trouvées sont importées dans EndNote mais pas leur contenu.

### Travail hors campus et effets du confinement

En théorie, le confinement n'aurait pas eu d'effet mais il a suspendu sa thèse pour prêter main forte au CHUV.

### Avis sur les publications en open access

Si la référence provient d'un éditeur open access cela lui convient. En revanche, il est méfiant des ressources collaboratives comme les wikis.

### **Outils**

Il travaille sur PC avec Chrome et Firefox de temps en temps. Il utilise son téléphone uniquement pour lire des articles et la veille.

Il employait auparavant Zotero et son connecteur mais après discussion avec des collègues, il est passé à EndNote pour gérer et partager ses références.

### <span id="page-59-0"></span>**Profil**

Assistante à l'Institut et Haute Ecole de Santé La Source, elle a surtout eu besoin de documentation pour ses études avec un mémoire et une revue de la littérature.

Elle consulte des articles de recherche ainsi que des revues de synthèse et des "guidelines" qui sont à 99% numériques.

### **Méthodologie**

### Point(s) de départ d'une recherche et accès au texte intégral

Les points de départ sont multiples avec PubMed, Google Scholar, Google, CINAHL, IQWIG ou encore RERO pour les guides pédagogiques.

Elle a souvent rencontré des difficultés pour accéder aux contenus. Dans ces cas, elle utilise Sci-Hub et en dernier recours les bibliothécaires. L'usage du VPN aide pas mal face à ces problèmes mais elle prend tout de même volontiers le raccourci Sci-Hub.

### Utilisation, stockage et gestion des références

Elle stocke ses références dans des dossiers numérotés ainsi que dans Zotero pour les travaux de groupe et générer des bibliographies. Ces dernières ne sont pas toujours parfaites et nécessitent des corrections pour respecter la norme voulue.

### Travail hors campus et effets du confinement

Il lui arrive de travailler hors campus et le confinement n'a pas eu d'effet particulier.

### Avis sur les publications en open access

Elle ne recherche pas particulièrement parmi des ressources en open access. Du point de vue de la publication, elle est pour la science ouverte.

### **Outils**

Elle travaille sur Mac avec Safari ainsi que Firefox pour le connecteur Zotero et utilise le VPN. Il lui arrive d'utiliser son téléphone mais uniquement pour dépanner avec Google ou Google Scholar et jamais pour interroger des bases de données.

Elle a connu Zotero lors de son Bachelor avec un cours en e-learning mais a réellement compris son fonctionnement lors de son Master. Elle connaît uniquement de nom EndNote.

### **Annexe 11: Entretien n°10**

### <span id="page-60-0"></span>**Profil**

Etudiant en dernière année de master en médecine, il consulte des articles scientifiques, des résumés de pathologies et des références médicales. L'ensemble des ressources est numérique.

### **Méthodologie**

### Point(s) de départ d'une recherche et accès au texte intégral

Pour les informations simples, en début d'études, il se tournait vers Wikipédia qui est fiable dans certains cas. Pour les informations plus complexes, il fait des recherches sur PubMed, Embase, UpToDate et Web of Science. Il a utilisé une seule fois le catalogue Renouvaud.

En cas de difficultés d'accès, ses stratégies alternatives sont, dans l'ordre, de faire une recherche dans Google Scholar, avec le titre et l'auteur, puis Google et finalement la bibliothèque.

### Utilisation, stockage et gestion des références

Il gère ses références dans EndNote avec un stockage sur son ordinateur et une synchronisation sur iCloud pour les références les plus importantes. De plus, il utilise l'application web Rayyan pour trier et dédoublonner les références issues de la revue systématique.

Il a également quelques livres piratés au format PDF.

### Travail hors campus et effets du confinement

Il utilise le VPN lorsqu'il est hors campus.

### Avis sur les publications en open access

Il n'a pas d'avis particulier sur l'open access.

### **Outils**

Il travaille sur PC avec Chrome sans extensions. Il a l'application Rayyan QCRI sur son téléphone.

Il a découvert EndNote pendant ses études et Rayyan a été conseillé par la BiuM.

### <span id="page-61-0"></span>**Profil**

Etudiante en 2ème année de Master de médecine, elle recherche de la documentation pour son travail de Master et son intérêt personnel. Elle consulte principalement des articles et à 90% en format numérique.

### **Méthodologie**

### Point(s) de départ d'une recherche et accès au texte intégral

PubMed est le point de départ le plus fréquent pour les recherches purement médicales. Le catalogue Renouvaud est interrogé avec des mots-clés pour des sujets moins bien définis comme, par exemple, la psychologie. Elle obtient des résultats satisfaisants. Google Scholar est aussi utilisé, quoique très rarement.

Dans environ 15% des cas, elle ne trouve pas le texte intégral recherché initialement. Cela ne la dérange pas pour son usage car elle trouve d'autres articles similaires qui lui conviennent.

### Utilisation, stockage et gestion des références

Elle intègre ses références avec leur PDF dans Zotero (localement) pour le suivi et en prévision des citations nécessaires au travail de Master. Elle imprime environ la moitié des documents sur lesquels elle travaille.

### Travail hors campus et effets du confinement

Elle utilise systématiquement le VPN depuis qu'elle a compris comment l'installer et le faire fonctionner. Le confinement n'a pas entraîné de changement particulier à ses recherches.

### Avis sur les publications en open access

Elle n'a pas d'avis particulier sur l'open access hormis que c'est plus pratique mais qu'elle se méfie plus des sources.

### **Outils**

Elle travaille uniquement sur PC et utilise Chrome avec le connecteur Zotero.

Zotero lui a été proposé par la BiUM avec une présentation lors d'un cours, un guide d'utilisation et une formation. Elle n'a pas accès à une licence EndNote qui est réservée aux collaborateurs.

### <span id="page-62-0"></span>**Profil**

Doctorante à la Faculté de biologie et de médecine, elle prépare actuellement une thèse. Ses recherches portent essentiellement sur des articles et à 99% des articles scientifiques.

Les documents consultés sont principalement numériques.

### **Méthodologie**

### Point(s) de départ d'une recherche et accès au texte intégral

Elle débute ses recherches sur PubMed, Embase ou PsycInfo. Si elle cherche une référence connue, elle utilise Google Scholar. Elle accède à l'outil de découverte Renouvaud via Google Scholar et le lien "Full Text @"

Elle trouve les articles souhaités 90% du temps. Pour les articles introuvables qui l'intéressent vraiment, elle contacte directement l'auteur, ce qui arrive environ une fois par année. Elle connaît Sci-Hub mais n'en a pas l'utilité.

### Utilisation, stockage et gestion des références

Elle stocke ses références dans EndNote localement. Elle a de la peine à retrouver un article parmi ses références si elle n'a pas le nom de l'auteur. Dans ces cas, elle retourne à la source de l'article qui peut être un email ou une base de données.

### Travail hors campus et effets du confinement

Elle utilise le VPN pour travailler hors campus.

### Avis sur les publications en open access

Elle n'a pas d'avis particulier sur l'open access.

### **Outils**

Elle travaille sur un PC fourni par le CHUV avec Chrome et sans extension particulière. Elle utilise son téléphone dans le cadre d'une recherche uniquement si elle reçoit un article par email ou une alerte de veille.

Elle a utilisé Zotero auparavant mais trouve que EndNote récupère mieux les métadonnées des références. La licence est fournie par le CHUV et elle a suivi une formation gratuite de la BiuM.

### <span id="page-63-0"></span>**Profil**

Doctorant et assistant à la Faculté des sciences sociales et politiques de l'UNIL, il effectue actuellement une thèse. En raison de son sujet et de la période de publication concernée, la documentation utilisée pour sa thèse est essentiellement en papier et archivée. Les documents numériques consultés, en faible proportion, sont des articles et des ouvrages numérisés.

### **Méthodologie**

### Point(s) de départ d'une recherche et accès au texte intégral

Pour les documents physiques, il consulte généralement Swissbib, voire Worldcat, en premier car beaucoup de ses sources se trouvent dans des bibliothèques ne faisant pas partie du réseau Renouvaud. Il fait ensuite venir les documents par PEB ce qui représente un budget d'environ 300 francs par année couvert en partie par son institution. Lorsqu'il fait des recherches sur un sujet avec une terme précis, il lui arrive d'utiliser Google books.

Pour les références de grandes maisons d'édition, il consulte les bases de données LibGen et B-Ok pour obtenir des versions numérisées illégales. Il y trouve surtout des ouvrages faisant références à un sujet donné et peu de documents anciens. Il apprécie l'usage de fichiers pdf qui sont pratiques, surtout pour les livres qui seraient lourds à transporter. Il consulte ces sites avant de regarder du côté des bibliothèques car elles n'ont pas toujours les fichiers pdf.

Pour les articles numériques, il utilise Google Scholar ou Swissbib qui le redirigent sans problème vers les documents accessibles via les abonnements de la BCUL.

### Utilisation, stockage et gestion des références

Il intègre ses fichiers pdf dans Zotero, lequel est synchronisé avec le cloud. Il effectue une indexation grâce aux marqueurs (« tags » en anglais) qu'il ajoute aux références. Celle-ci est poussée avec des marqueurs qui concernent tant la méthodologie que les thématiques abordées. Il utilise également les collections de Zotero.

Il numérise les documents empruntés via le PEB car il ne peut pas les prolonger et afin de ne pas avoir à les réemprunter et repayer de frais. Il effectue ensuite une reconnaissance de caractères sur ses scans.

### Travail hors campus et effets du confinement

Il utilise le VPN mais ponctuellement car la connexion est lente. Le confinement n'a pas entrainé de grands changements.

### Avis sur les publications en open access

Il n'a pas d'avis ni de méfiance particulière vis-à-vis des publications en open access.

### **Outils**

Il travaille sur PC avec Firefox et le connecteur Zotero. Il n'utilise jamais son téléphone car il lui faut un grand écran et un clavier.

Il utilise Zotero contrairement à certains de ses collègues qui utilisent EndNote car il préfère privilégier un logiciel libre.

### <span id="page-65-0"></span>Annexe 15 : Entretien n°14

### **Profil**

Etudiant à la Faculté de Lettres de l'UNIL, il effectue actuellement un mémoire de Master. Ses recherches l'amènent à consulter des ouvrages, des articles de presse ou scientifiques et des recueils d'articles. Dans l'ensemble, les documents sont majoritairement électroniques (estimation à 70%) mais c'est surtout dû aux articles qui sont à 95% numériques. Ceux-ci sont généralement soit nativement numériques soit numérisés à partir des années 1970-1980. Les livres sont quant à eux surtout physiques.

### **Méthodologie**

### Point(s) de départ d'une recherche et accès au texte intégral

S'il effectue une recherche générale sur un sujet, il interroge le catalogue Renouvaud et si nécessaire il utilise Google en parallèle. Pour une recherche sur une référence plus précise, il utilise directement la recherche avancée sur le catalogue. Alternativement, il se tourne vers le réseau RERO pour ses recherches et effectue du PEB. Dans les rares cas où il n'arrive pas à obtenir un document via ces réseaux, il le cherche sur Google pour l'obtenir via des sites pirates tel que LibGen.

Il trouve l'offre Renouvaud complète mais déplore les liens proposés qui redirigent parfois vers une page blanche. Il arrive aussi qu'un document soit référencé comme étant présent chez Gallica alors qu'il n'est que partiellement numérisé.

### Utilisation, stockage et gestion des références

Il imprime peu et prend des notes précises lors de ses lectures. De ce fait, il n'a pas besoin d'une gestion efficace de ses références et les stockent en vrac sur son bureau et dans des dossiers thématiques. Il n'utilise pas de logiciel de gestion, en revanche, il lui arrive d'utiliser son historique de recherche sur son compte Renouvaud pour retrouver une référence.

### Travail hors campus et effets du confinement

Lorsqu'il travail hors campus, il utilise le VPN. En raison du confinement, il a privilégié les documents numériques afin d'éviter de se déplacer et d'attendre.

### Avis sur les publications en open access

Il n'a pas d'avis particulier sur les publications en open access.

### **Outils**

Il travaille principalement sur ordinateur avec Safari et sans extension. Il utilise son téléphone pour des recherches rapides et simples, parfois dans le train. Il consulte ensuite les documents sur un ordinateur.

Il a connaissance des logiciels de gestion de référence tel que Zotero mais ne les utilise pas.

### <span id="page-66-0"></span>**Profil**

Doctorant et assistant à la Faculté de Lettres de l'Université de Lausanne, il effectue des recherches pour sa thèse et pour préparer des cours. Les documents consultés sont majoritairement des livres (80% sont physiques) et des articles scientifiques (95% sont numériques). Il se documente également avec des articles de presse et des mémoires.

Dans l'ensemble, il estime à 60% les ressources consultées qui sont numériques.

### **Méthodologie**

### Point(s) de départ d'une recherche et accès au texte intégral

Le point de départ dépend du sujet et de la profondeur de la recherche effectuée.

Pour les recherches portant sur des articles scientifiques, les catalogues Renouvaud et Nebis ainsi que Swissbib sont employés. Il lui arrive également de faire des recherches dans la Bibliographie de l'histoire suisse proposé par la Bibliothèque nationale, sur Google et plus rarement sur Academia ou Wikipédia.

Lorsqu'il ne trouve pas un article en texte intégral (environ 20% des articles), il demande à des collègues zurichois qui arrivent à l'obtenir dans les ¾ des cas. Il utilise Unpaywall qui lui sert rarement mais qui est appréciable.

### Utilisation, stockage et gestion des références

Il utilise Filemaker pour indexer ses références qu'il stocke à la fois sur son ordinateur et sur le cloud. Il utilise SwitchDrive et synchronise ses références entre deux postes.

Zotero est utilisé pour récolter grossièrement des métadonnées depuis le web et générer des bibliographies.

### Travail hors campus et effets du confinement

Lorsqu'il est hors campus, il utilise parfois le VPN. Le confinement n'a pas amené de changement particulier à sa méthodologie.

### Avis sur les publications en open access

Il y est favorable sur le principe mais ne privilégie pas particulièrement les publications en open access lors de ses recherches.

### **Outils**

Il travaille sur ordinateur avec Firefox et le connecteur Zotero ainsi qu'Unpaywall. Il n'utilise jamais son téléphone, ni pour des recherches ni pour la consultation de document.

Il utilise Filemaker en suivant l'exemple du professeur dirigeant sa thèse.

### <span id="page-67-0"></span>**Profil**

Etudiante en Lettre à l'Université de Lausanne, elle vient de finir son mémoire de Master et sera doctorante en septembre. Elle consulte principalement des articles scientifiques et très peu de monographies. Son domaine de recherche est récent, il est donc pour le moment encore peu documenté et généralement les ressources sont numériques.

### **Méthodologie**

### Point(s) de départ d'une recherche et accès au texte intégral

Elle utilise parfois le catalogue Renouvaud mais préfère Swissbib car son thème de recherche est plus développé, et donc documenté, en Suisse alémanique.

Pour accéder aux documents souhaités, elle passe par la page recensant les bases de données accessibles via la BCUL. Elle trouve la majorité des ressources en texte intégral (70% des documents) via JSTOR et ProjectMuse. Pour le tiers restant, elle passe par Google en cherchant le nom de l'auteur, le titre de l'article et parfois des mots-clés. Google books et ProQuest (la base de données interrogée est inconnue) sont également utilisés. Elle trouve toujours ainsi un résultat qui l'intéresse, que ce soit le document complet, une simple confirmation ou un document suffisamment similaire.

### Utilisation, stockage et gestion des références

Elle stocke l'ensemble de ses références dans Zotero et effectue par la suite un tri. Pour retrouver une référence, elle passe d'abord par les favoris sur son compte Renouvaud, ensuite par Zotero et, en dernier, elle consulte ses prises de notes.

Elle apprécie Zotero qui lui a été grandement utile lors de son mémoire de Master pour gérer les références et exporter la bibliographie.

### Travail hors campus et effets du confinement

Elle utilise systématiquement le VPN lorsqu'elle travaille à domicile, le confinement n'a donc rien changé à ses recherches.

### Avis sur les publications en open access

Elle n'a jamais porté une attention particulière à l'open access.

### **Outils**

Elle travaille sur ordinateur avec Chrome et sans extension. Elle n'utilise que très peu son téléphone et uniquement pour faire des recherches simples.

Elle connaît Zotero car elle a suivi un cours dispensé par le Centre Informatique de l'Unil et un cours optionnel lors de son Master sur les méthodes de recherche qui abordait cet outil.

### **Annexe 18: Authentification via les HES-SO**

<span id="page-68-1"></span>Figure 17 : Fenêtre chez Elsevier proposant le *login* institutionnel

<span id="page-68-0"></span>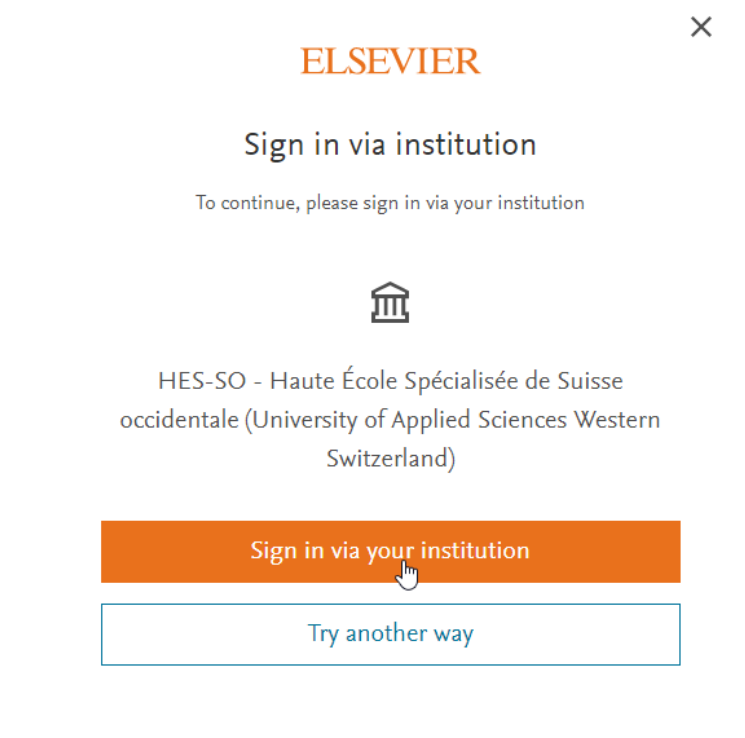

### <span id="page-68-2"></span>Figure 18 : *Login* institutionnel auprès des HES-SO

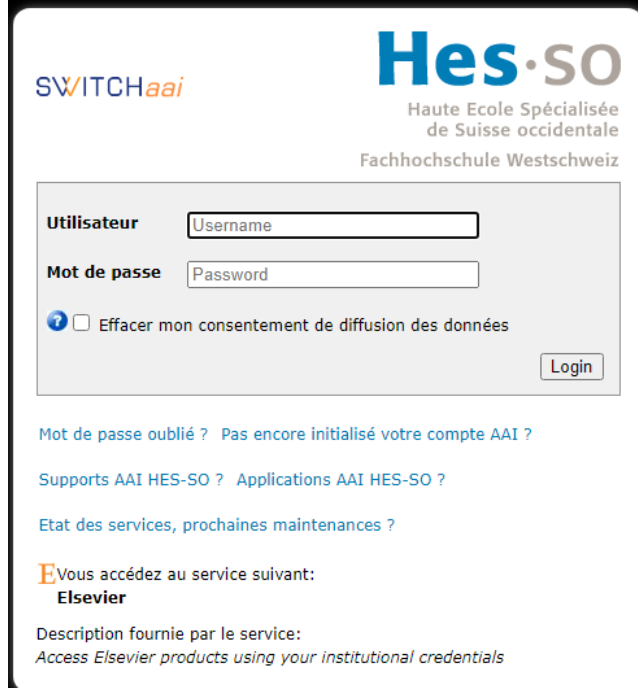

### <span id="page-69-0"></span>*Flyer* **de Swissuniversities**

## How to get the<br>article?

swissuniversities.ch/open-access 10-2019

# awissuniversities

and outside the campus network. Please contact your library if you need any help using these tools or if you have any further questions. Routes to find the full text version of research articles without a campus licence

# REQUEST ARTICLE VIA LIBRARY

 $\blacksquare$ 

much cheaper than buying it from the publisher. Ask your library tor advice. This is not free, but often a fast option, and often

## $\sigma$ **GOOGLE SCHOLAR BUTTON**

browser extension for Chrome and Firefox reading, and click the Scholar button to find it. Free rary. Select the title of the paper on the page you're Find full text on the web or in your university lib

## ෧

2 UNPAYWALL

**HASHTAG#ICANHAZPDF** the requested publication; if somebody has access Use the hashtag #icanhazpdf together with a link to

WWW.TWITTer.com they can send you the article.

browser extension for Chrome and Firefox Unpaywall's index of legal open access articles. Free Get full text of research articles as you browse, using

Mww.unpaywall.org

# OPEN ACCESS BUTTON

 $\pmb{\omega}$ 

RPI ly or automatically requested from authors. You can do this from the website, or install a browser extension/ Free, legal research articles and data delivered instant

www.openaccessbutton.org

### 4 KOPERNIO

article sharing teatures, citation button your library or otherwise. Cloud storage of papers Get instant notifications of available versions from

## LAZY SCHOLAR

 $\overline{\phantom{0}}$ 

the instant you open a scientific paper. Free browser www.lazyscnolar.org extension for Chrome and Firefox Searches automatically for a freely available full text

# REQUEST ARTICLE VIA AUTHOR

 $\sim$ 

the fastest way but traditionally a well-used route to get the article. Request a copy from the author directly; often not